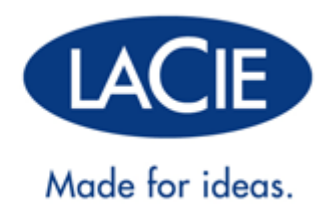

# **LACIE 5BIG THUNDERBOLT 2**

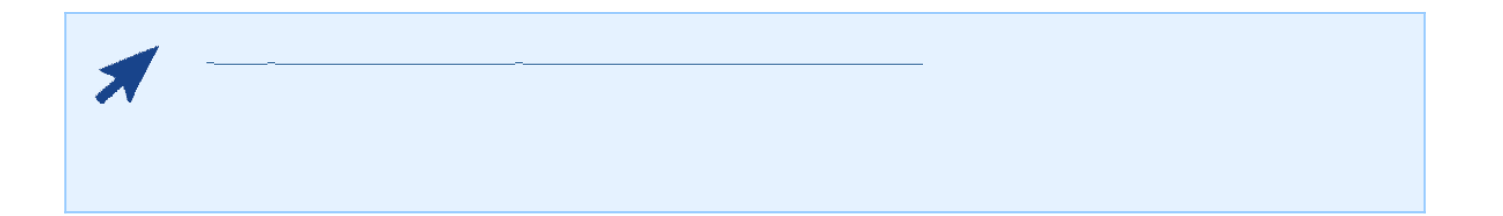

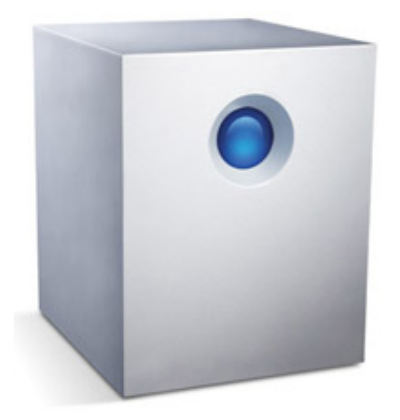

LaCie 5big Thunderbolt™<br>DAS (  $\begin{array}{ccc}\n & & & \text{and} & \text{and} &$ 2. L<br>Thunderbolt 2  $20Gb/s$ LaCie 5big Thunderbolt 2 4K 3D

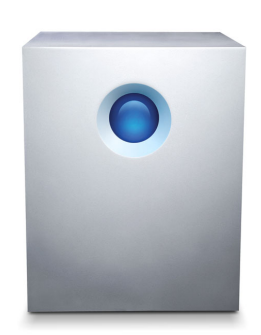

 $LaCie$ 

について<sub>が、イ</sub>ルプは、ヘルプが<sub>の</sub>

■ LaCie 5big Thunderbolt 2

- 外部電源装置
- Thunderbolt
- ドロアー キー
- ケーブル ロック クリップ
- クイック インストール ガイド

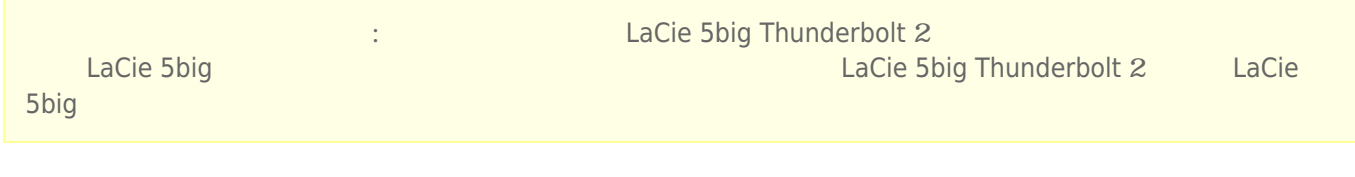

**重要な情報:** 梱包箱は捨てないでください。 製品の修理やサービスが必要になった場合、必ず元の梱包箱に梱

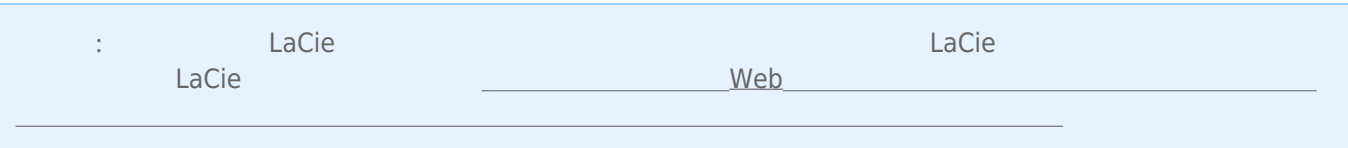

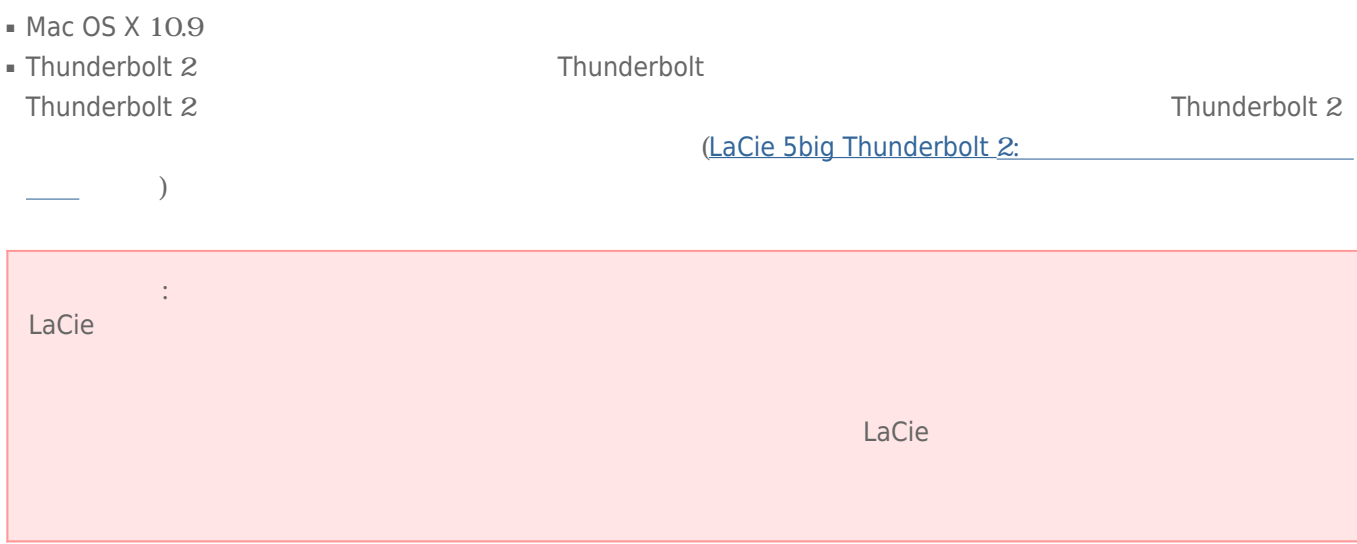

LaCie 製品を正しく動作させるには、 ご使用のシステムが一定の条件を満たしていることが必要です。 これらの

web

http://www.lacie.jp/index.html

# **LACIE 5BIG THUNDERBOLT 2:**

# THUNDERBOLT 2

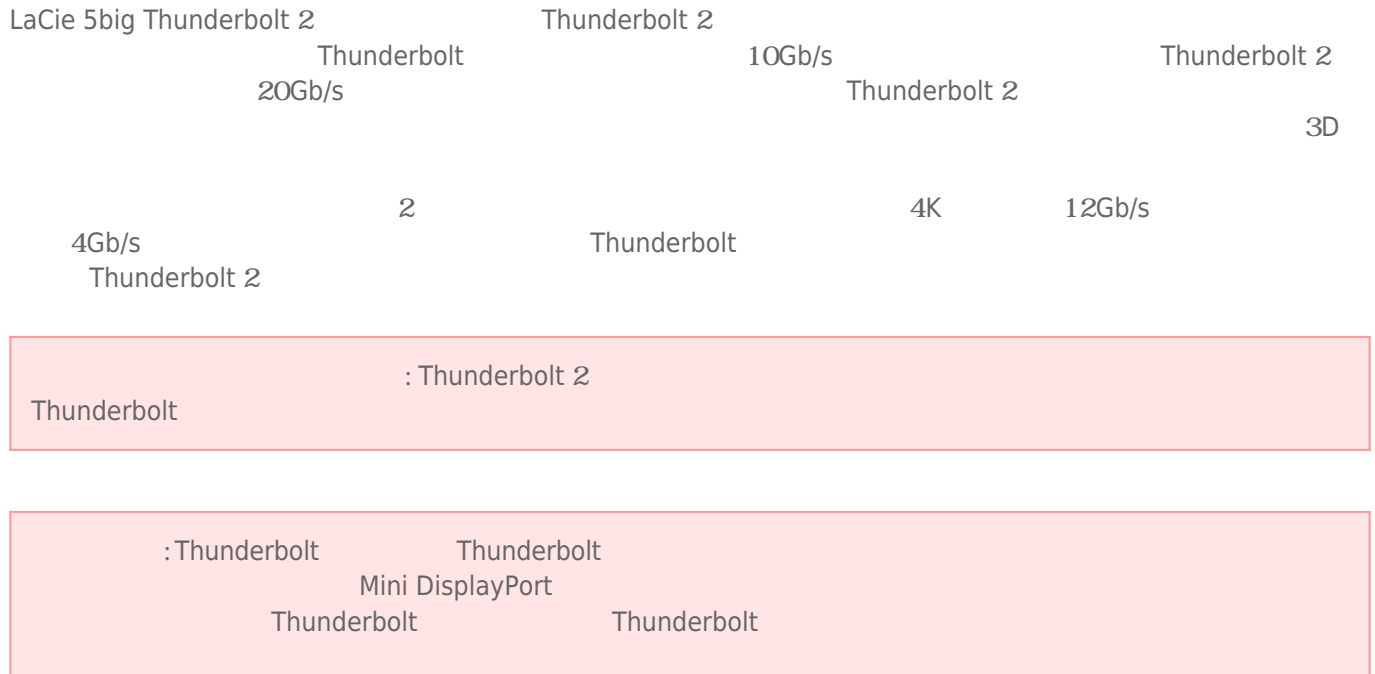

# LaCie 5big Thunderbolt 2 Fig. 2 Fig. 2 Fig. 2 RAID

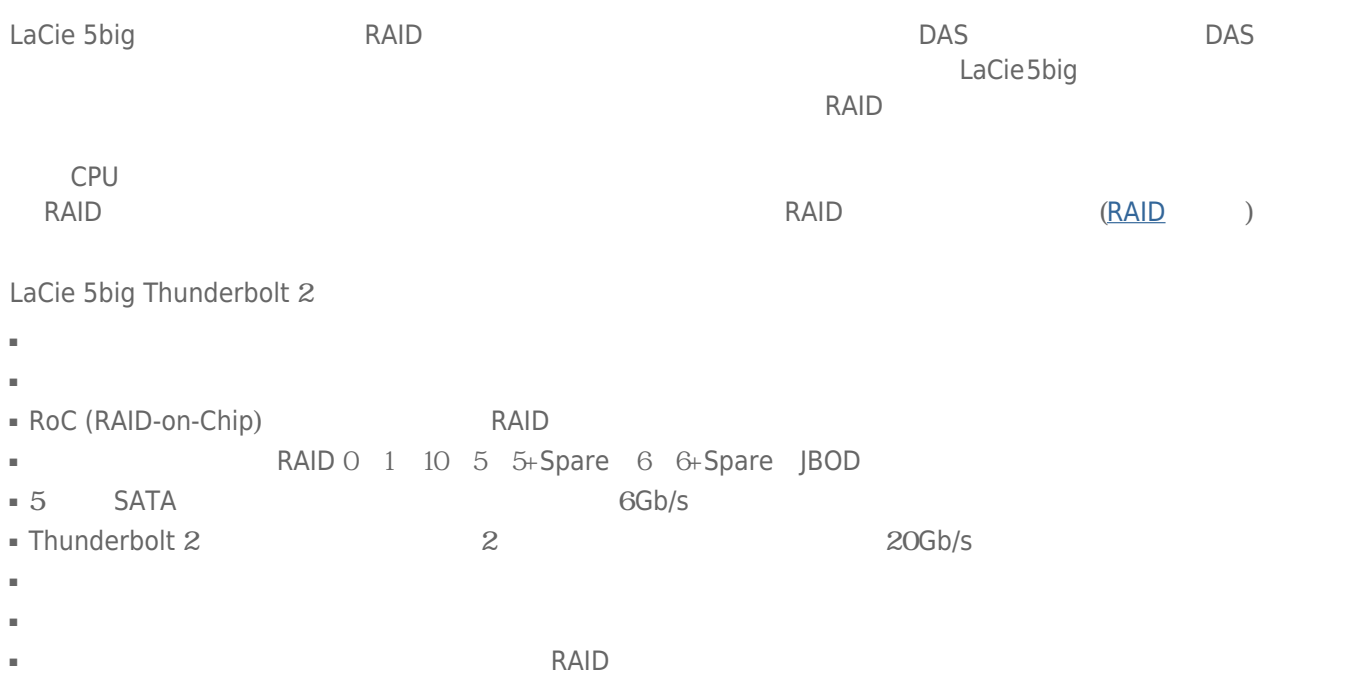

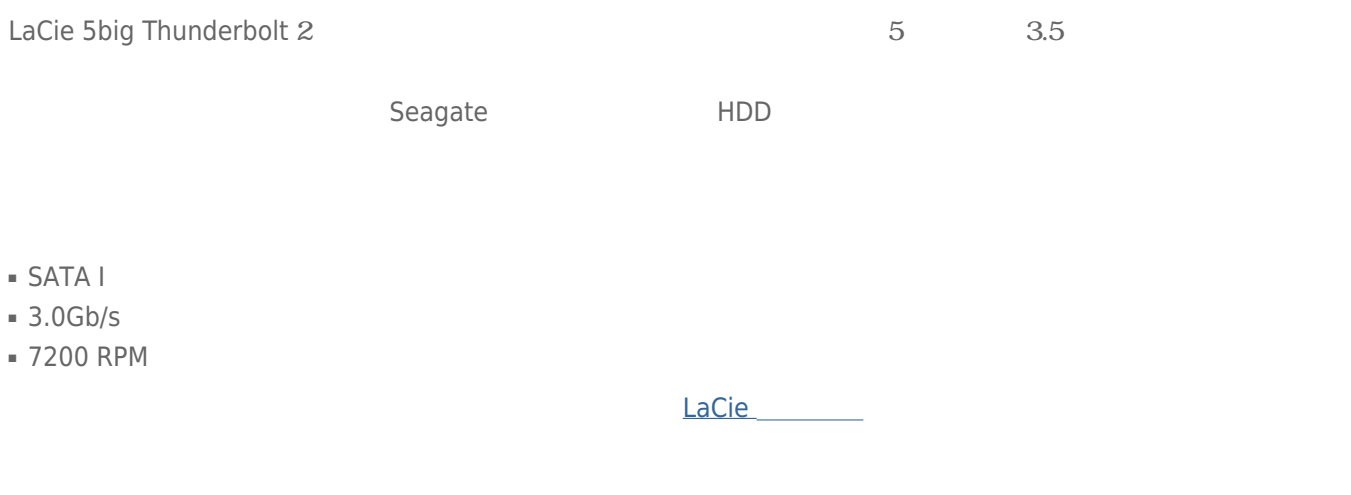

5big LaCie RAID Manager

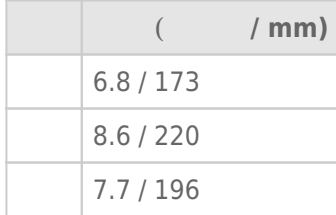

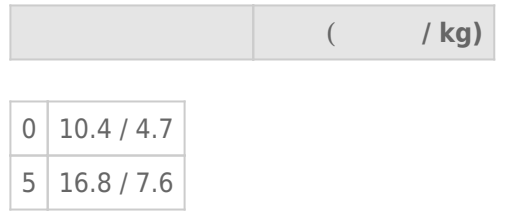

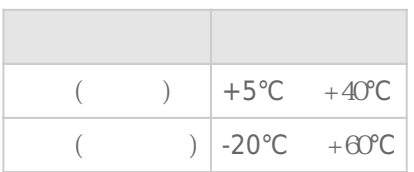

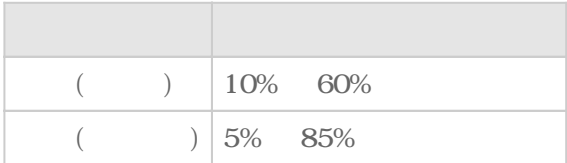

#### 電源供給: 100 ~ 240VAC、50/60Hz、150W

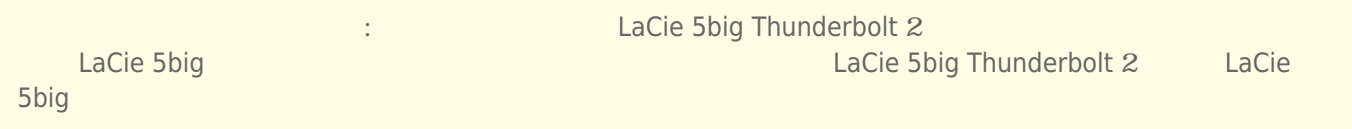

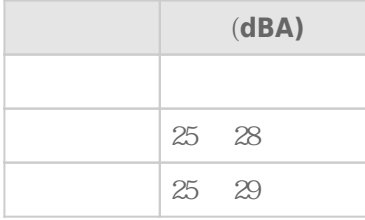

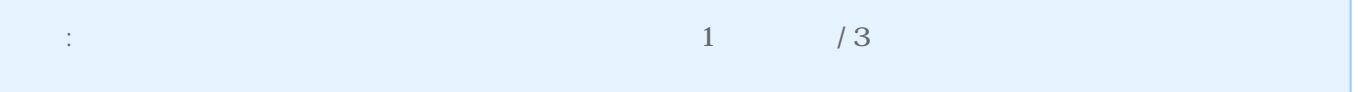

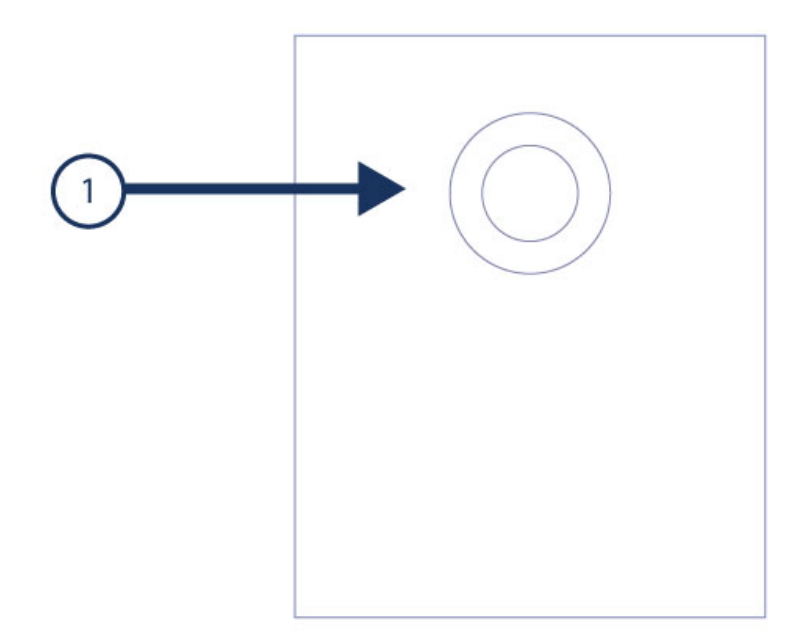

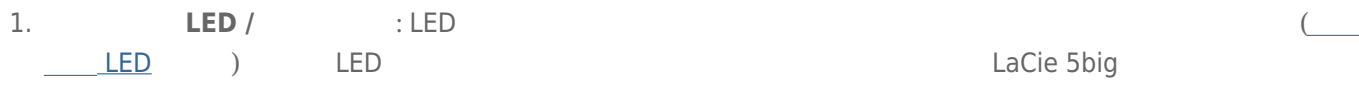

しにシステムの電力がある。この方法は<sub>に</sub>なっている場合は非常時にのみ使用してください。<br>この方法は非常時にのみ使用してください。 詳細については、解析については、解析については、

LED LED

LaCie 5big Thunderbolt 2 2

LaCie 5big

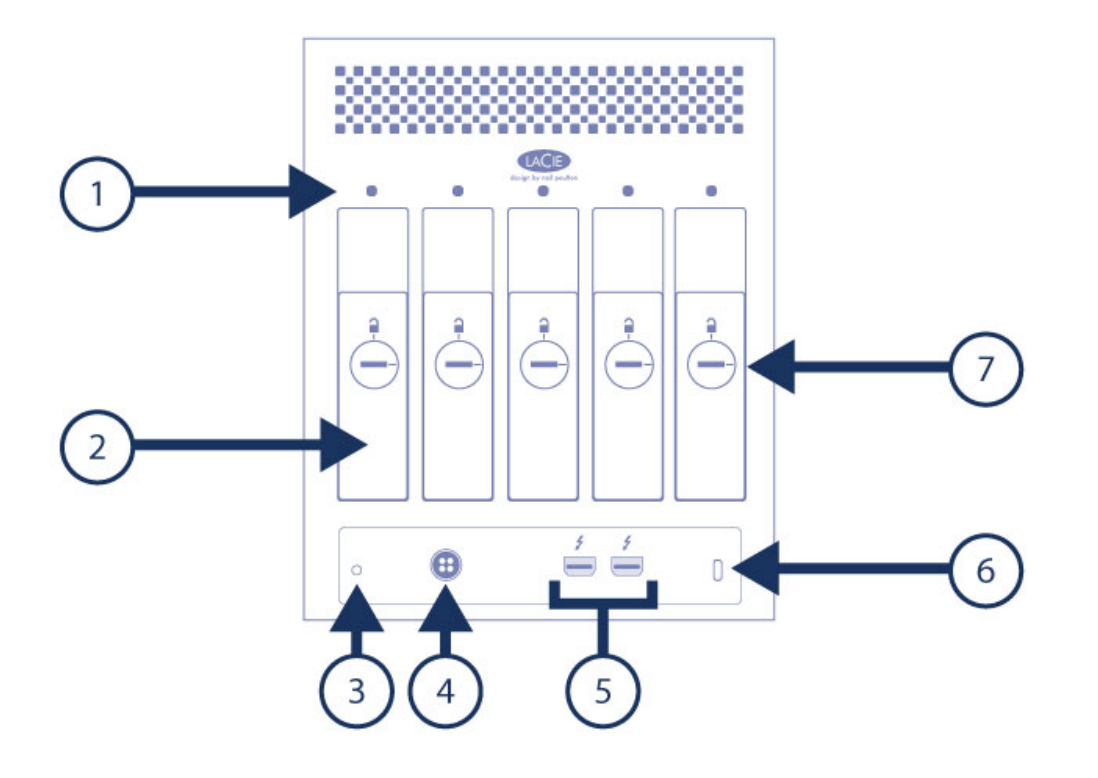

ト、コンピュータへの接続、または他の互換性のある機器とのデイジー チェーン接続に使用できます。 セット

- 1. **ハード ドライブのステータス LED:** ハード ドライブの動作と状態を示します (システム LEDを参照)。
- 2. **交換可能なハード ドライブ トレイ:** ハード ドライブ トレイのロックを解除して取り外し、障害の発生したハー
- LaCie 5big
- 3. **ケーブル管理止め具ポート:** 付属のケーブル管理止め具をこのポートに接続します。
- 4. **a** LaCie 5big **AC**

アップおよびデイジー チェーンを参照してください。

- 5. Thunderbolt 2 **a.**
- 
- 6. **Kensington™** 1.5big 1.5big 1.5big 1.5big 1.5big 1.5big 1.5big 1.5big 1.5big 1.5big 1.5big 1.5big 1.5big 1.5big 1.5big 1.5big 1.5big 1.5big 1.5big 1.5big 1.5big 1.5big 1.5big 1.5big 1.5big 1.5big 1.5big 1.5big 1.5big 1 7. **ハード ドライブ トレイ ロック:** このインジケータがロック アイコンを指していれば、ハード ドライブ トレイ

# **システム LED**

LaCie 5big Thunderbolt 2 de LED the state of the LED the Society of the LED the Society of the LED the Society of the LED the Society of the Society of the Society of the Society of the Society of the Society of the Societ

 $\mathbf{1}$ 

1. ステータス

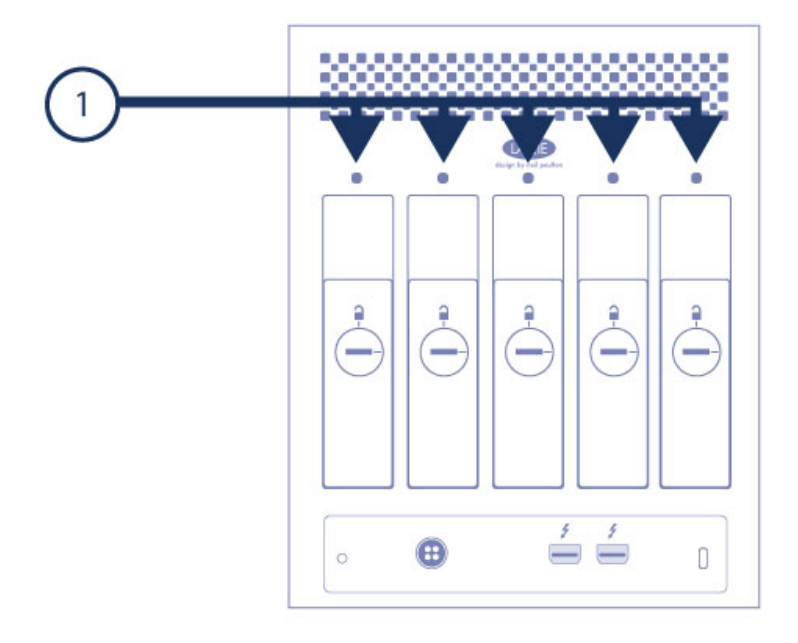

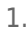

1. LED

# LED

#### LED

LaCie 5big

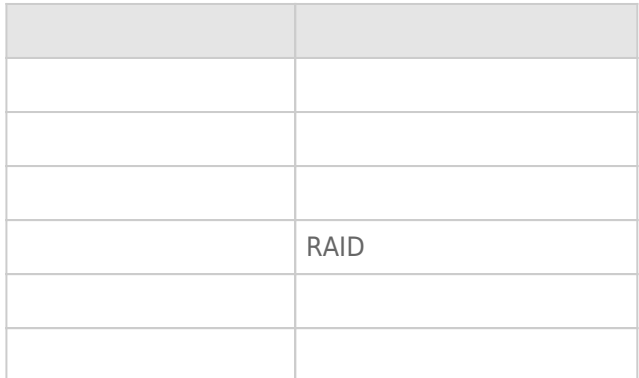

## LED

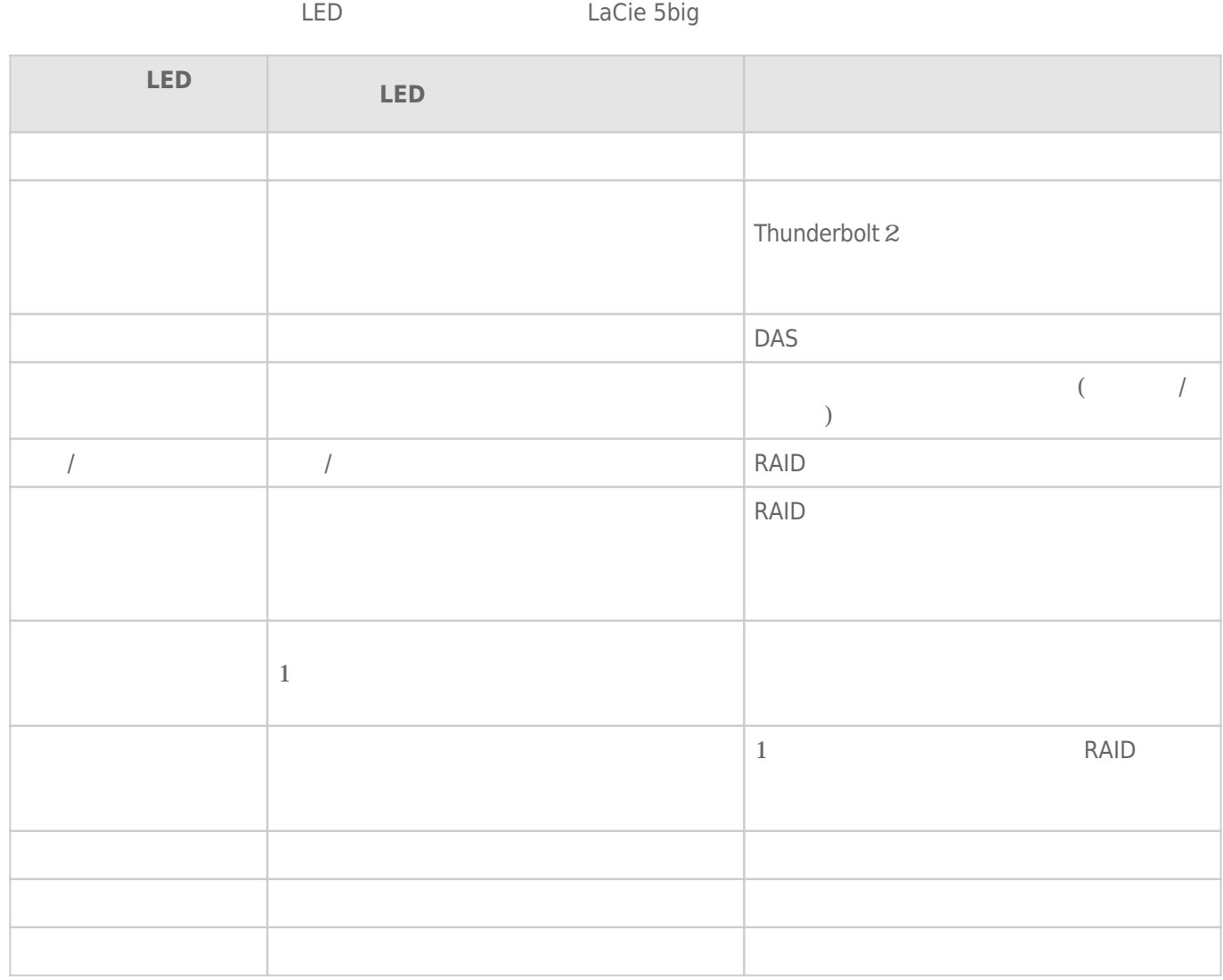

# THUNDERBOLT 2

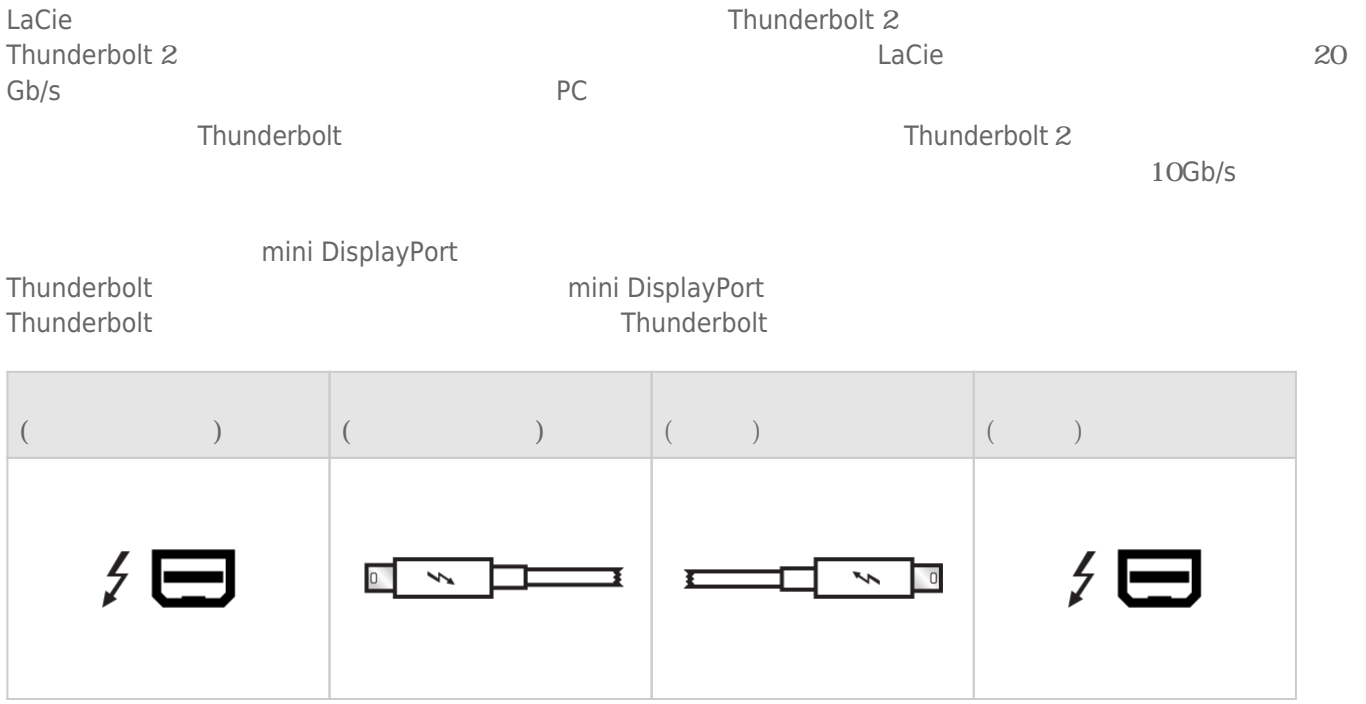

 $\overline{\mathbf{S}}$ 

 $\sim$ 

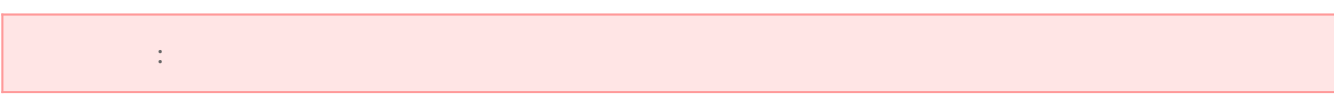

- $1.$
- $2.$
- $3.$
- $4.$

LaCie 5big Thunderbolt 2

- LaCie 5big Thunderbolt 2
- 電源ケーブル
- Thunderbolt

LaCie 5big

## 1 - LACIE RAID MANAGER

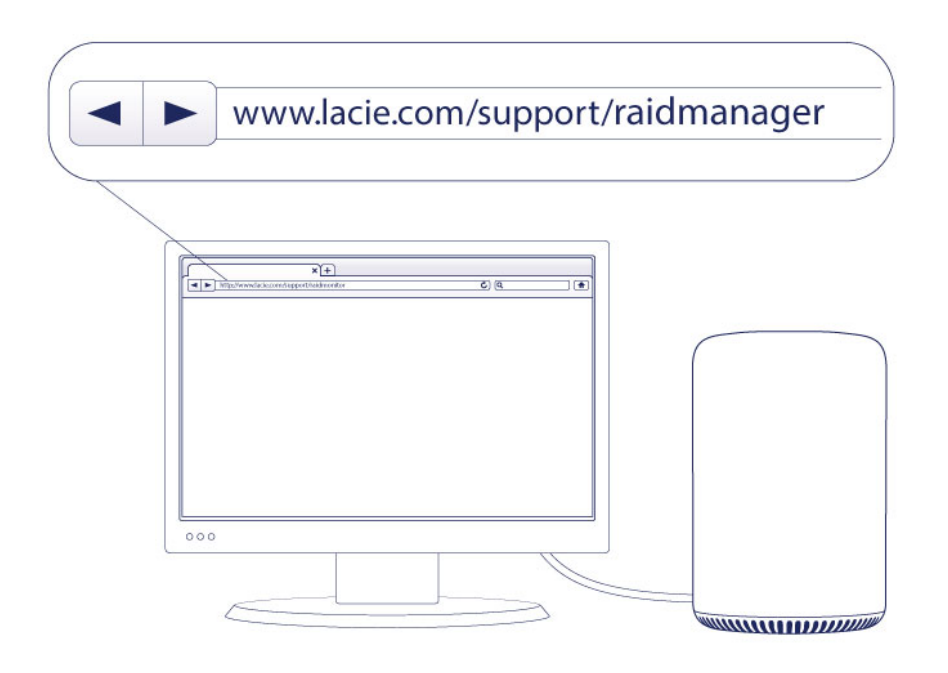

LaCie RAID Manager LaCie 5big LaCie RAID Manager

1. http://www.lacie.com/support/raidmanager

2. LaCie 5big

## 2 - THUNDERBOLT 2

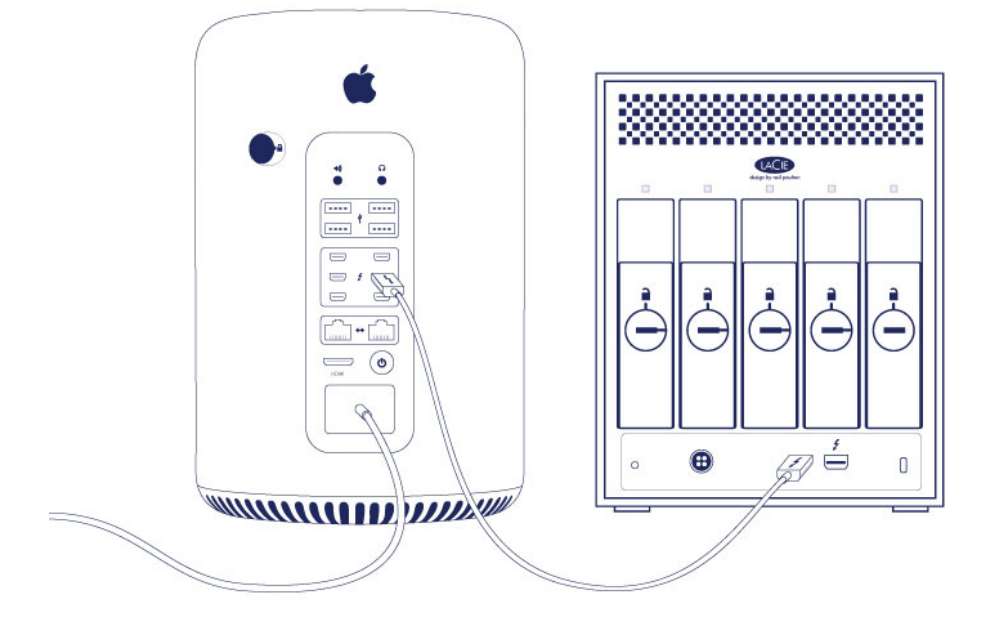

Thunderbolt

1. LaCie 5big

2.

**Thunderbolt** *LaCie 5big Complement of the LaCie 5big Complement of the LaCie 5big Complement**LaCie 5big* LaCie 5big  $\tau$ 

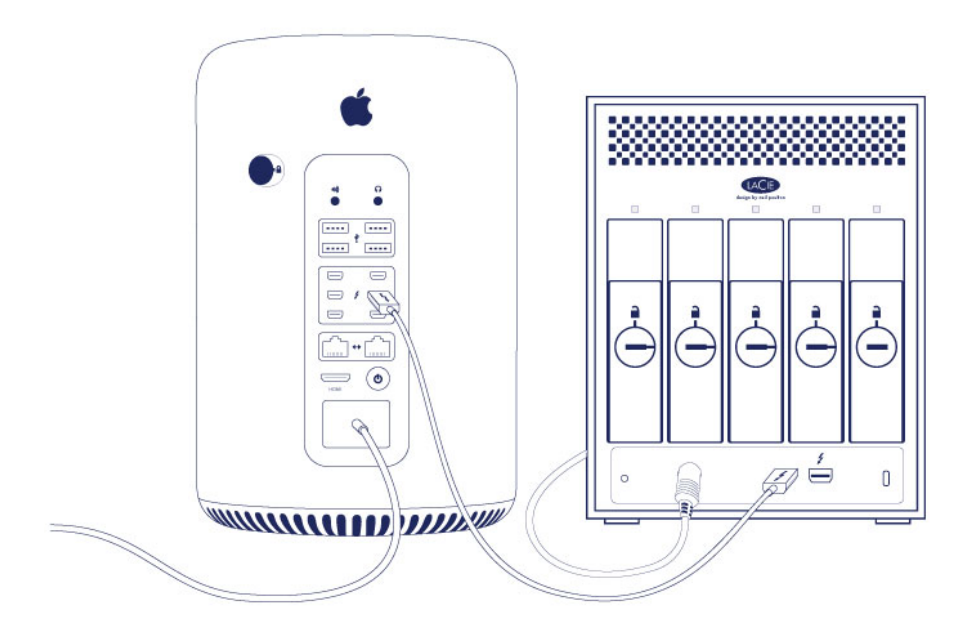

ステップ 3 - 電源の接続

1. LaCie 5big

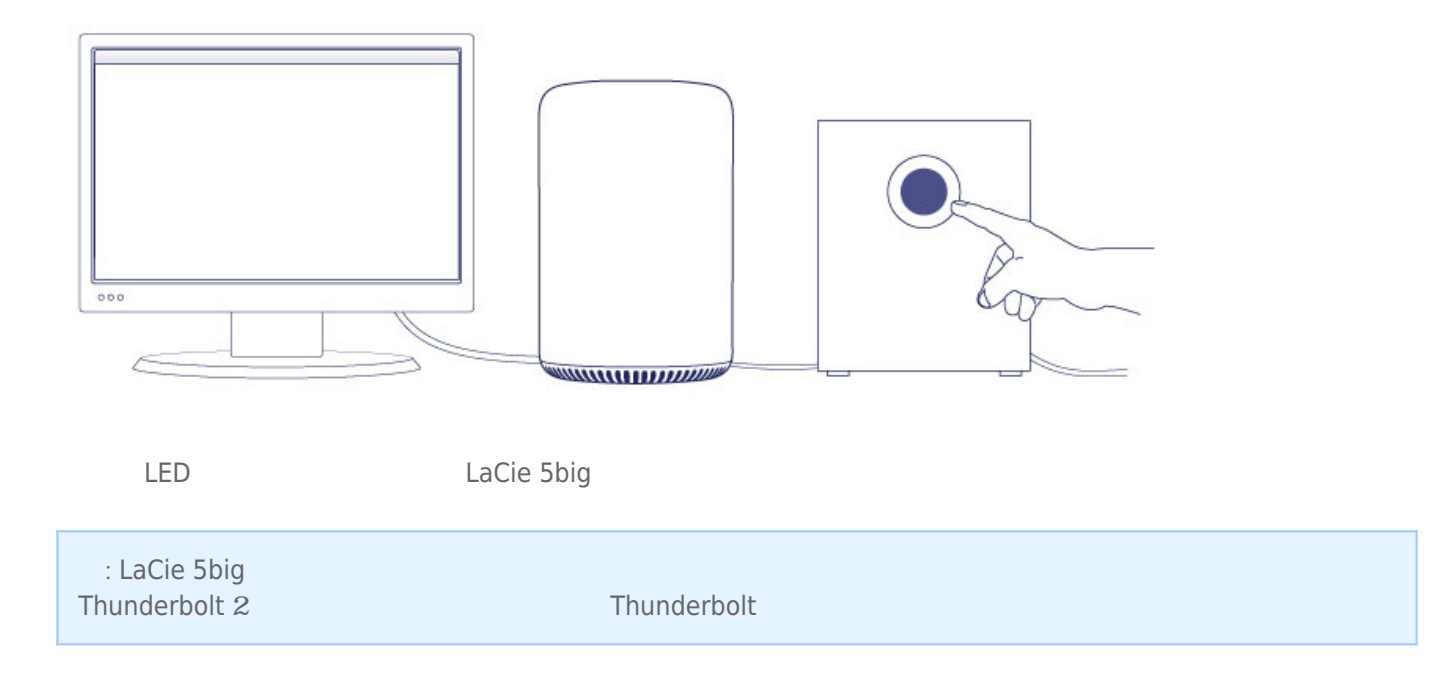

# LACIE 5BIG

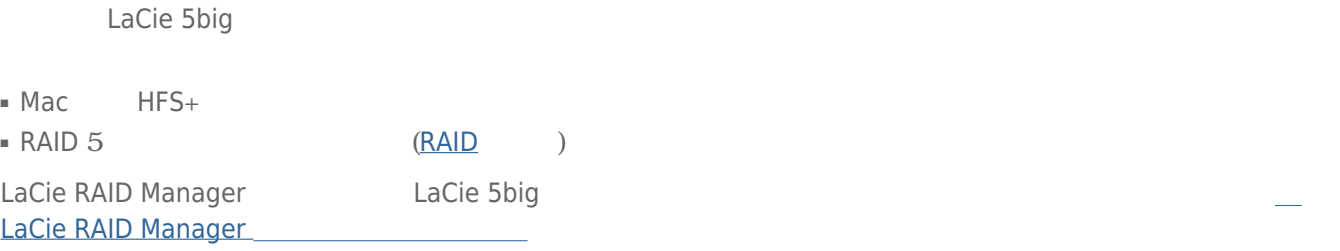

# LACIE 5BIG THUNDERBOLT 2

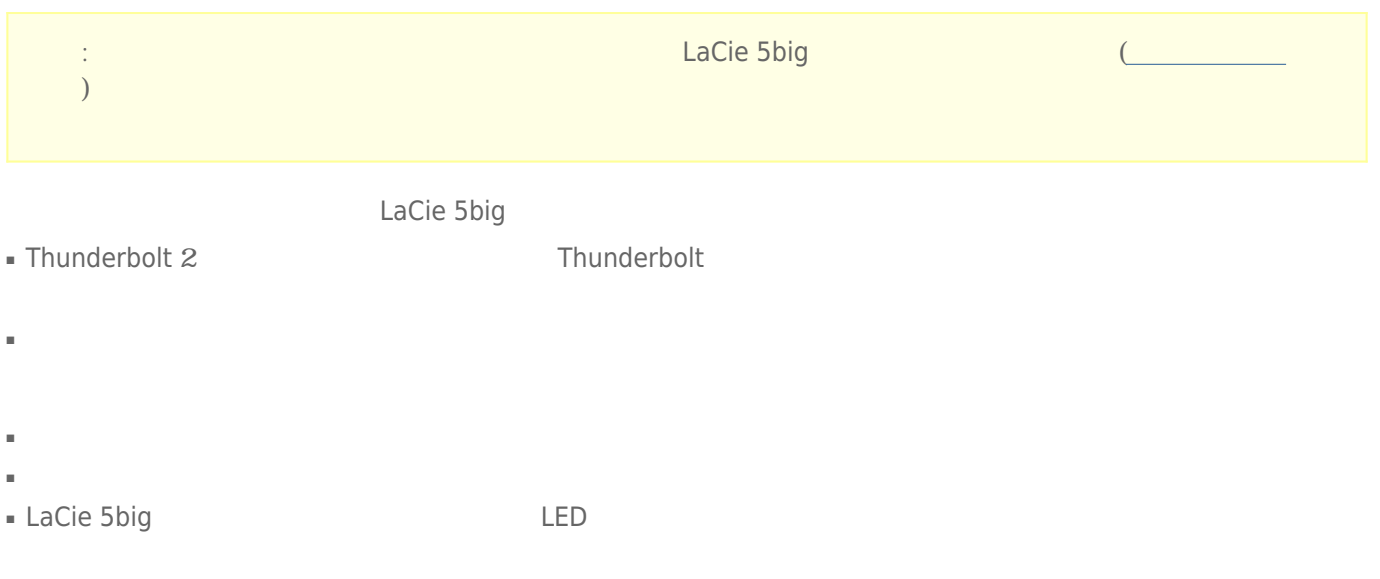

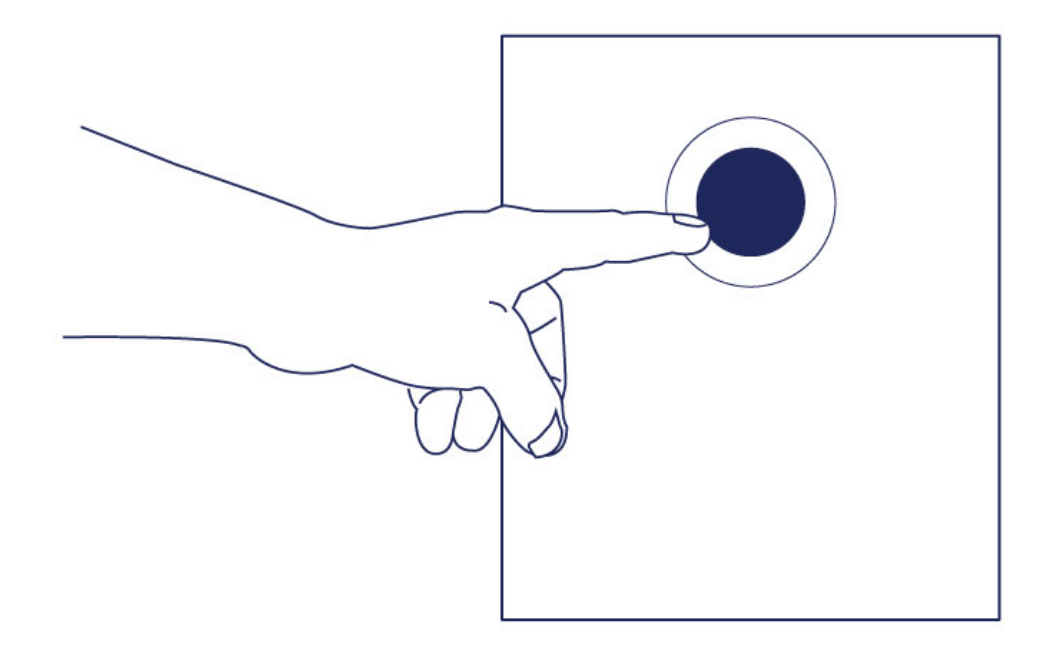

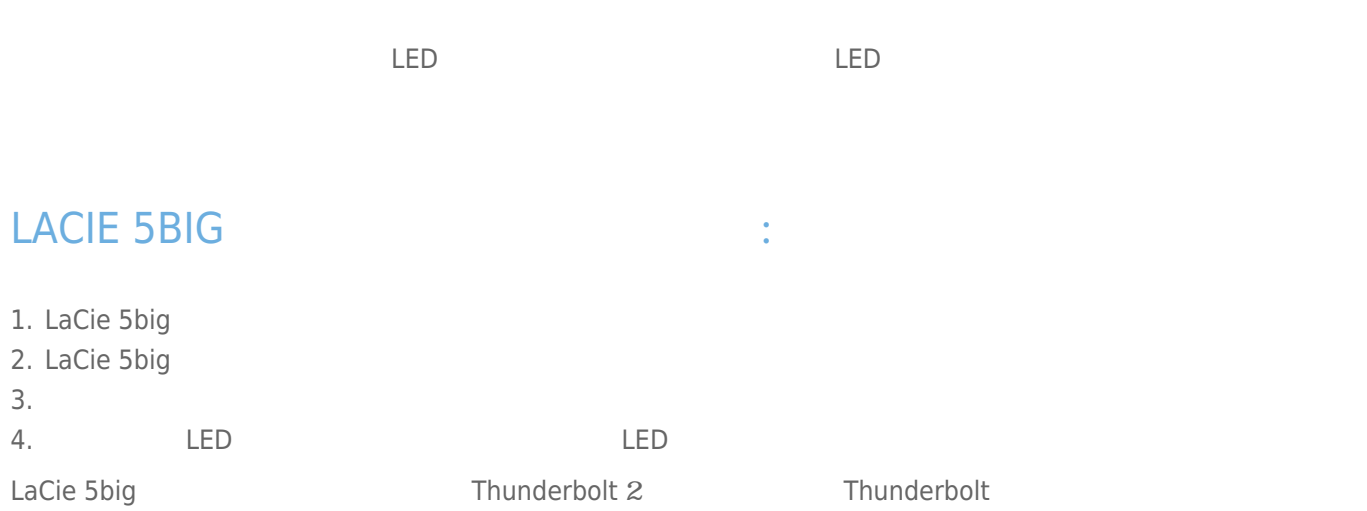

# LACIE 5BIG

1. LaCie 5big 2. LaCie 5big  $3.$ <u>LED LED</u> LED

**重要な情報:** 電源ボタンを長く押して筐体の電源をオフにすることは推奨されません。 長押しについては、以

## Short push

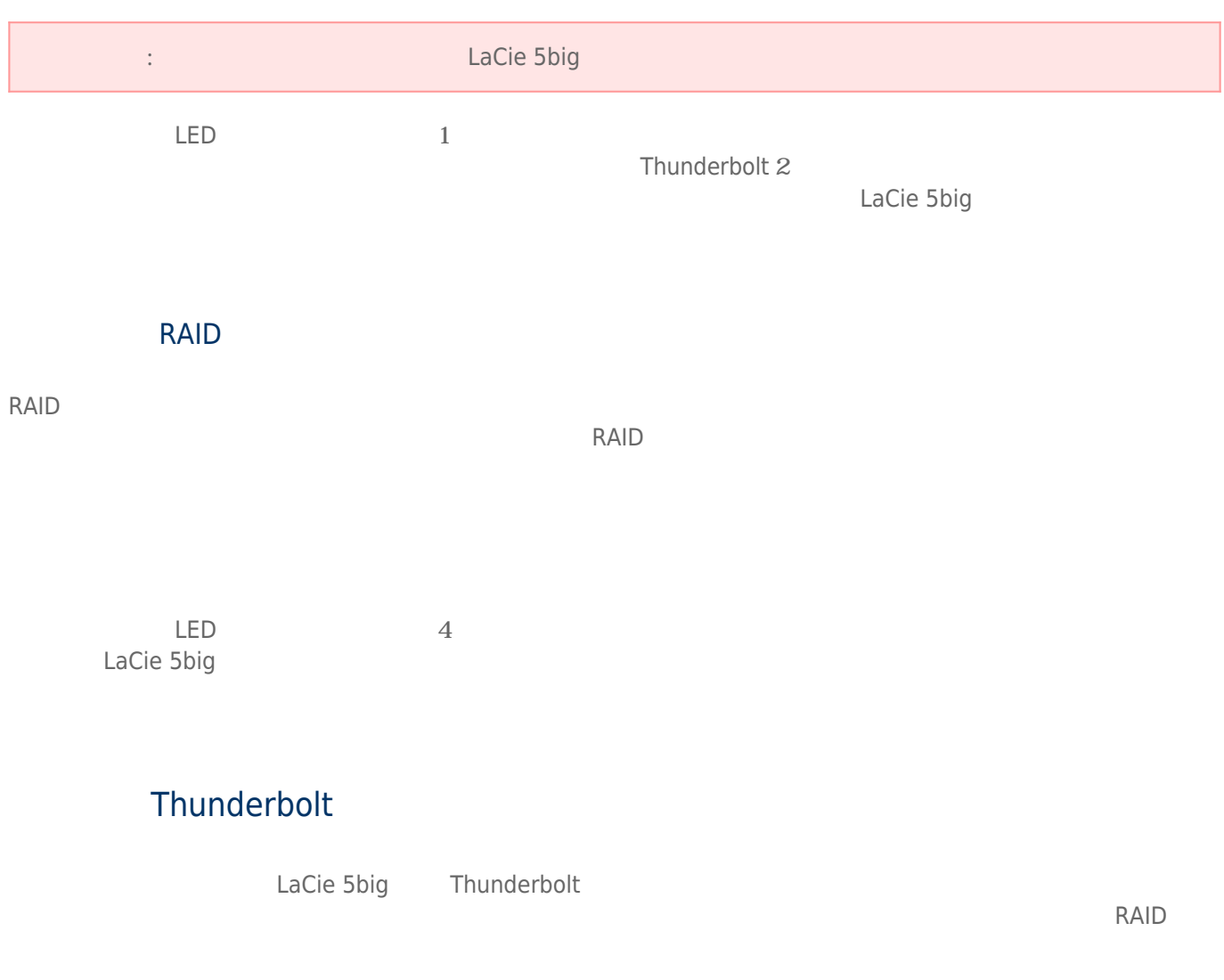

# QUIET OPERATION AND HEAT MANAGEMENT

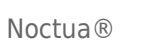

LaCie 5big Thunderbolt 2 Noctua ® ↑ ファン・・・ Noctua やっとなく、 Noctua やっとなく、 それは、 それは おんなだけでなく、 それは おんなだけで やくしゃ かいしょう しょうしゅう しょうしょう

LaCie 5big

 $\tt La Cie$ 

: LaCie 5big

LaCie 5big Thunderbolt 2 24

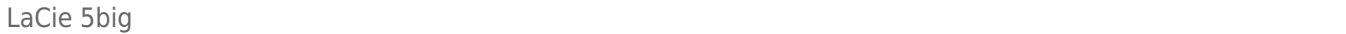

#### LaCie 5big

2 LaCie 5big Thunderbolt 2 LaCie 5big Thunderbolt 2 0 0 0 2 0 3 3 LaCie 5big Thunderbolt 2

LaCie 5big Thunderbolt  $2$ 

- $\blacksquare$  LaCie 5 big Thunderbolt 2  $\blacksquare$  3
- LaCie 5big Thunderbolt 2

2 Thunderbolt 2

■ Thunderbolt 2 Thunderbolt Thunderbolt 2

■ Thunderbolt 2 Thunderbolt 2

## : THUNDERBOLT 2

## THUNDERBOLT

Thunderbolt 2 Thunderbolt 2 Thunderbolt Funderbolt Funderbolt Funderbolt Funderbolt Funderbolt Funderbolt Funderbolt Funderbolt Funderbolt Funderbolt Funderbolt Funderbolt Funderbolt Funderbolt Funderbolt Funderbolt Funder 10Gb/s Thunderbolt 2 20Gb/s Thunderbolt 2 Thunderbolt 2  $T$ hunderbolt  $T$ hunderbolt 2  $T$ のデバイスを、1 つのラインにデイジー チェーン接続できます。 たとえば、5 つの LaCie 5big Thunderbolt 2 筺  $\overline{z}$ <br>Thunderbolt 2  $20Gb/s$ Thunderbolt Example Thunderbolt For the Superior School LaCie 5big LaCie 5big 2012 Thunderbolt 2 500  $-3$ Thunderbolt MiniDisplay LaCie 5big さんについてはない。 このような場合、コンピュータにはなります。 このような場合、コンピュータにはなります。 LaCie 5big しょうしょく Thunderbolt 2 Thunderbolt 2 Thunderbolt 2

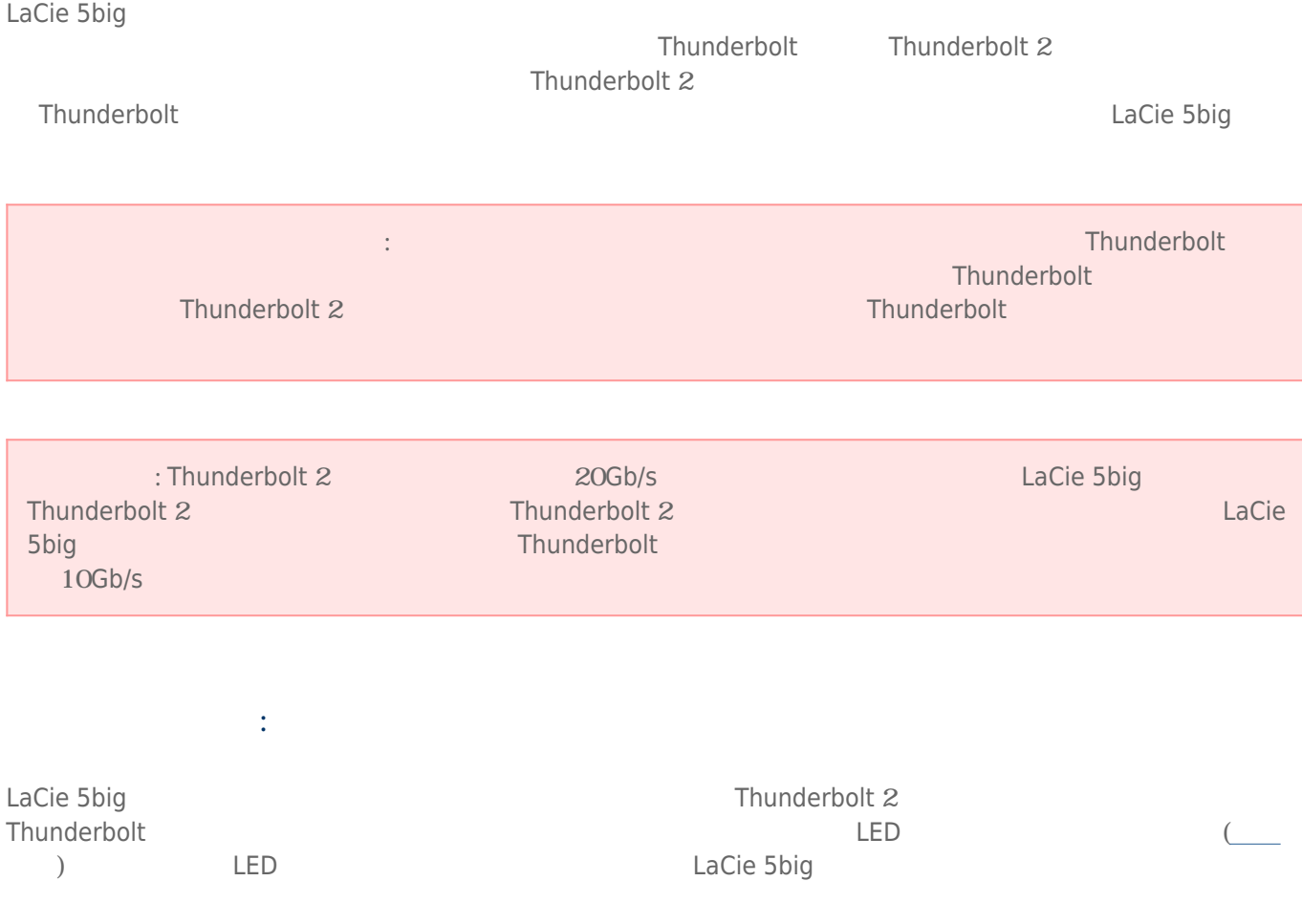

#### LaCie 5big Thunderbolt 2  $\Box$  LaCie RAID Manager  $\Box$  LaCie RAID Manager  $\Box$

- $RAD$
- ストレージの状態のチェック
- ストレージのアラートの設定
- ハード ドライブのトラブルシューティング

LaCie 5big 2002 2003 2004 2005 2006 2012 2022 2023 2024 2022 2023 2024 2022 2023 2024 2022 2023 2024 2022 2023

LaCie 5big Thunderbolt 2 RAID

RAID **LaCie RAID Manager** 

## **RAID**

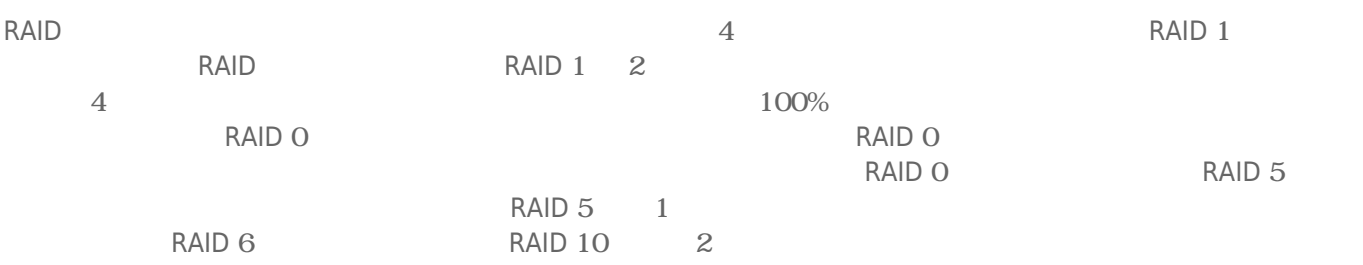

## **RAID**

LaCie 5big ストレージの構造を選択する。<br>RAID

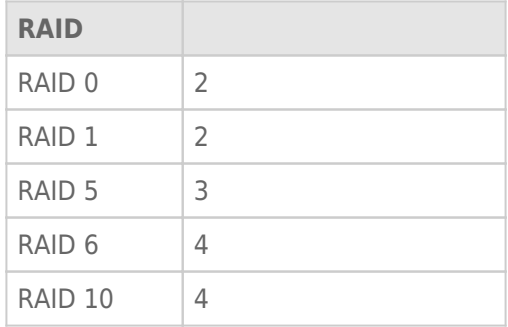

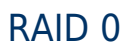

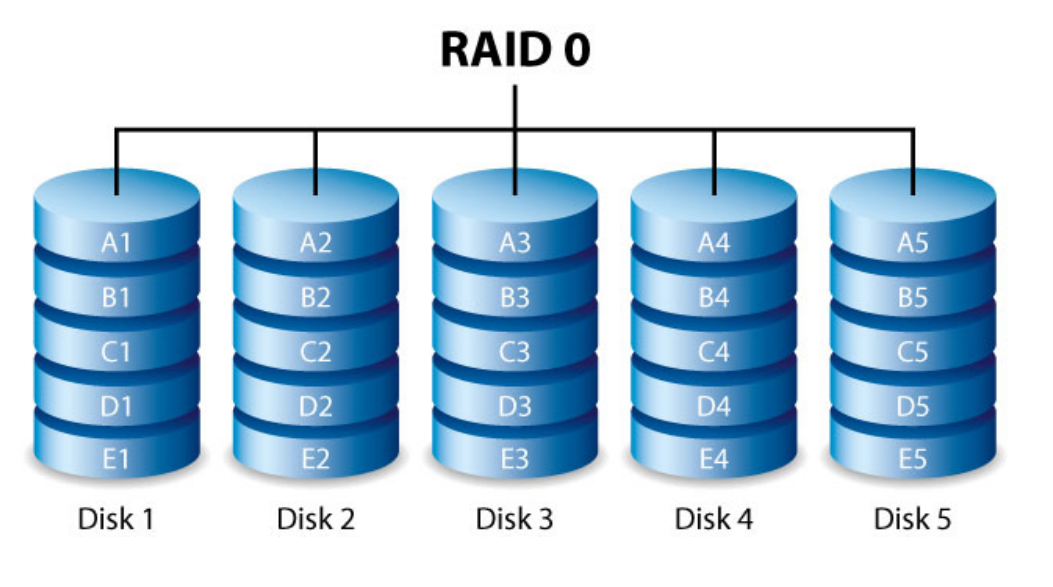

 $RAID<sub>O</sub>$  $1$  $RAID 5$ 

■ RAID O

 $\blacksquare$  RAID  $75\%$ 

 $\blacksquare$  1

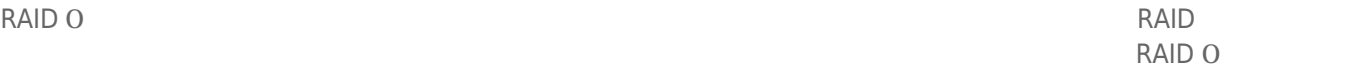

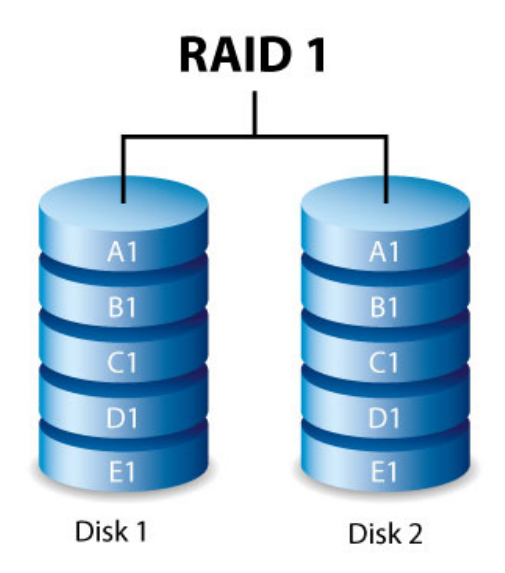

RAID 1

RAID 1  $50\%$ 

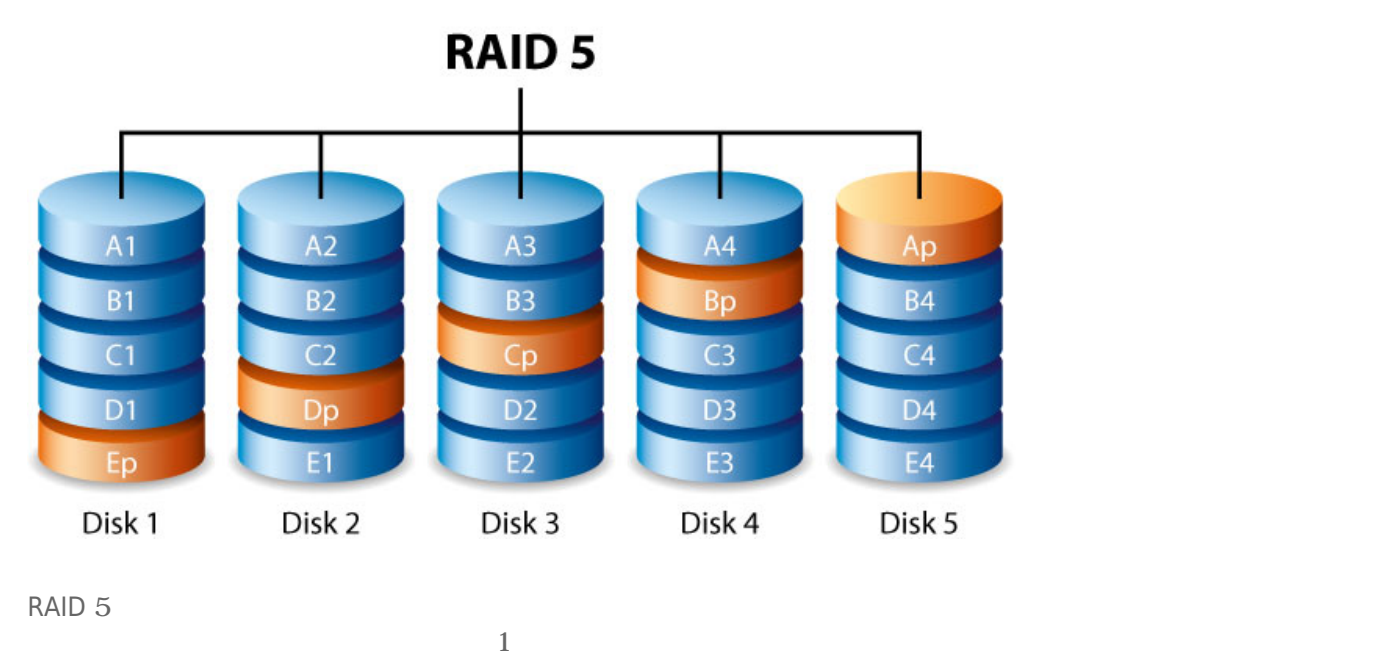

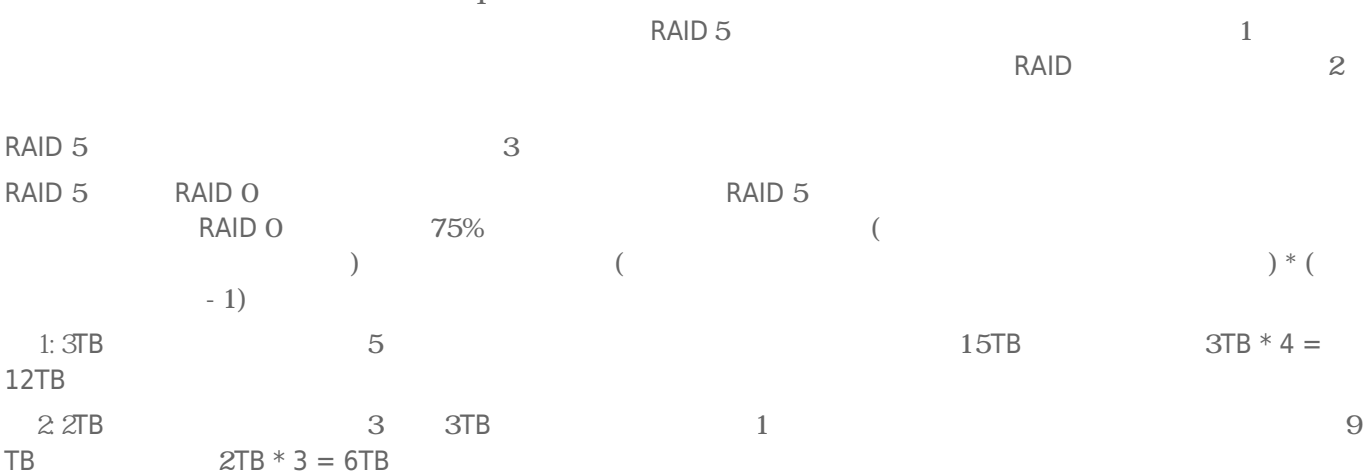

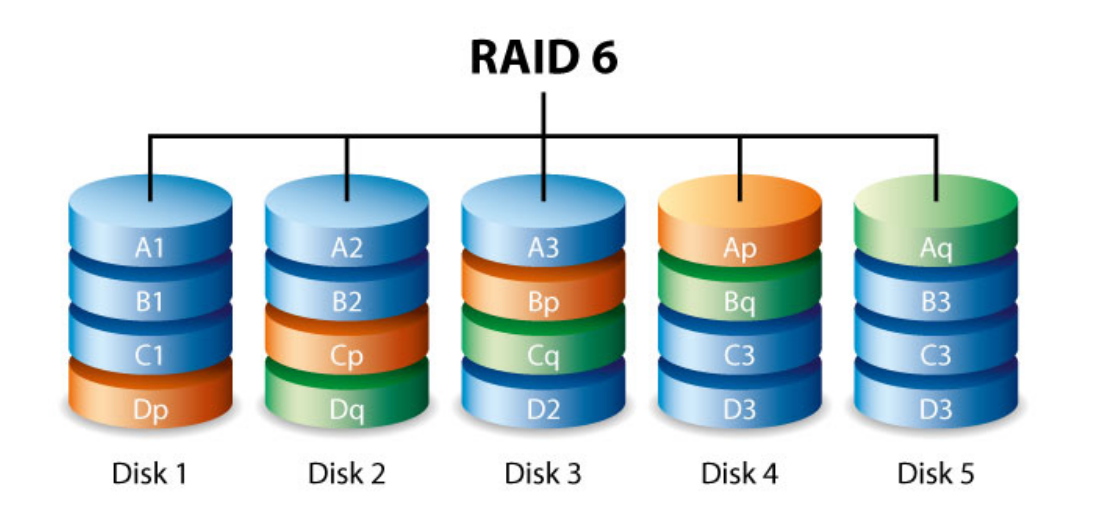

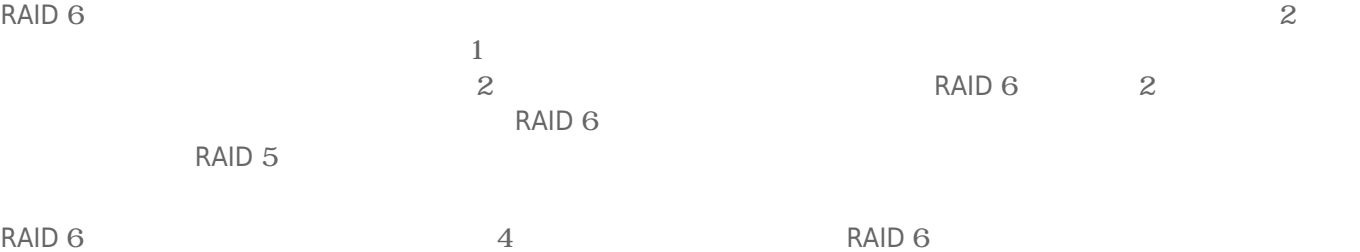

RAID 5

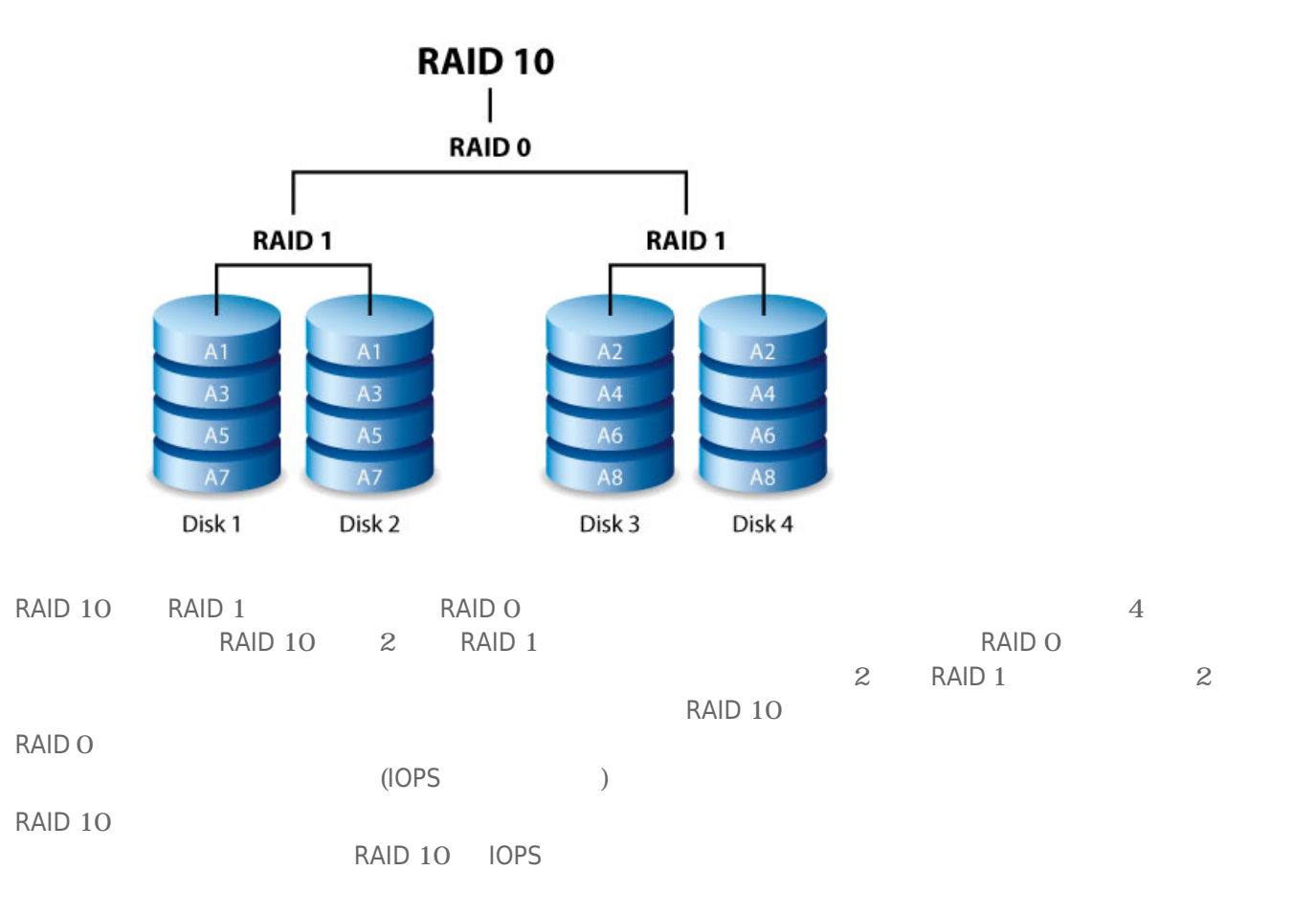

# RAID 5+Spare RAID 6+Spare

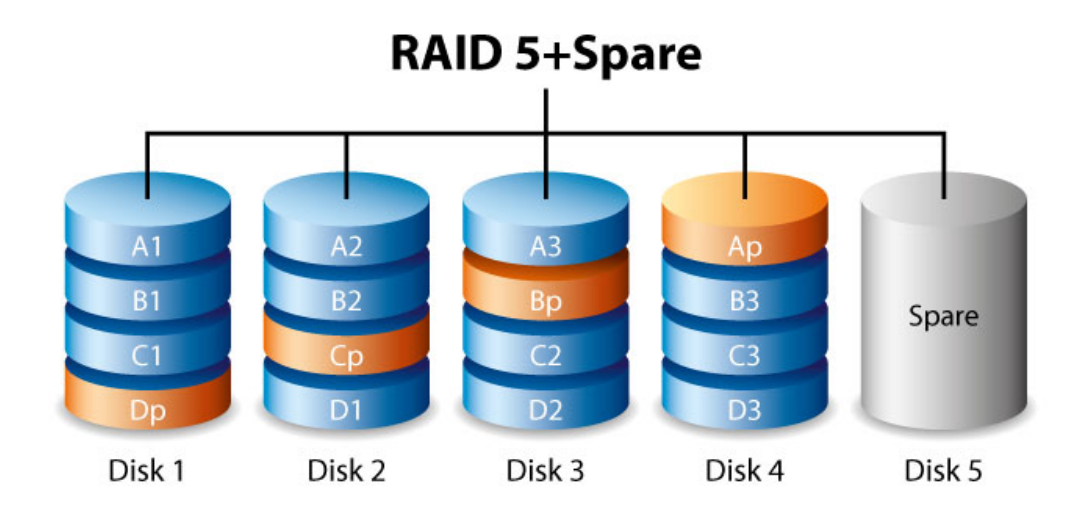

# RAID+Spare

 $\mathbf{n}$ 

ています。 スペアを持つ RAID ボリュームには、それは RAID ボリュームには

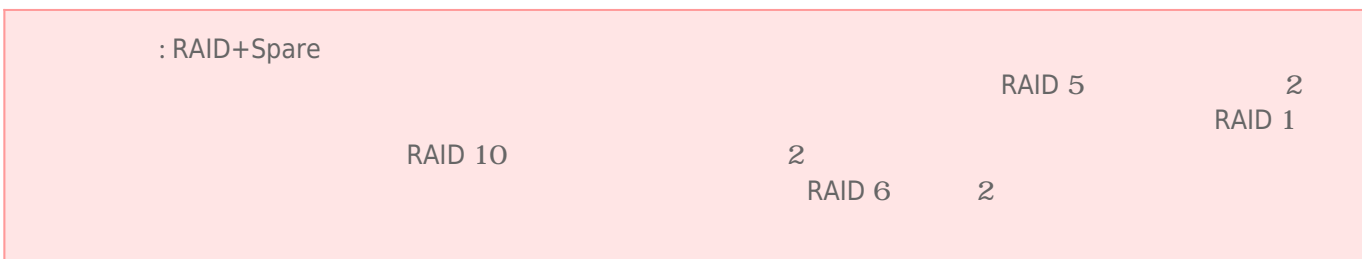

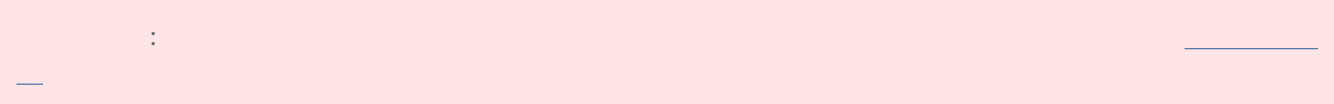

- $\blacksquare$  "  $\blacksquare$ "  $\blacksquare$ LaCie 5big Thunderbolt 2
- 動作中は、最適な気流を維持するためにハード ドライブをスロットに収めておく必要があります。 気流とファ
- $\blacksquare$

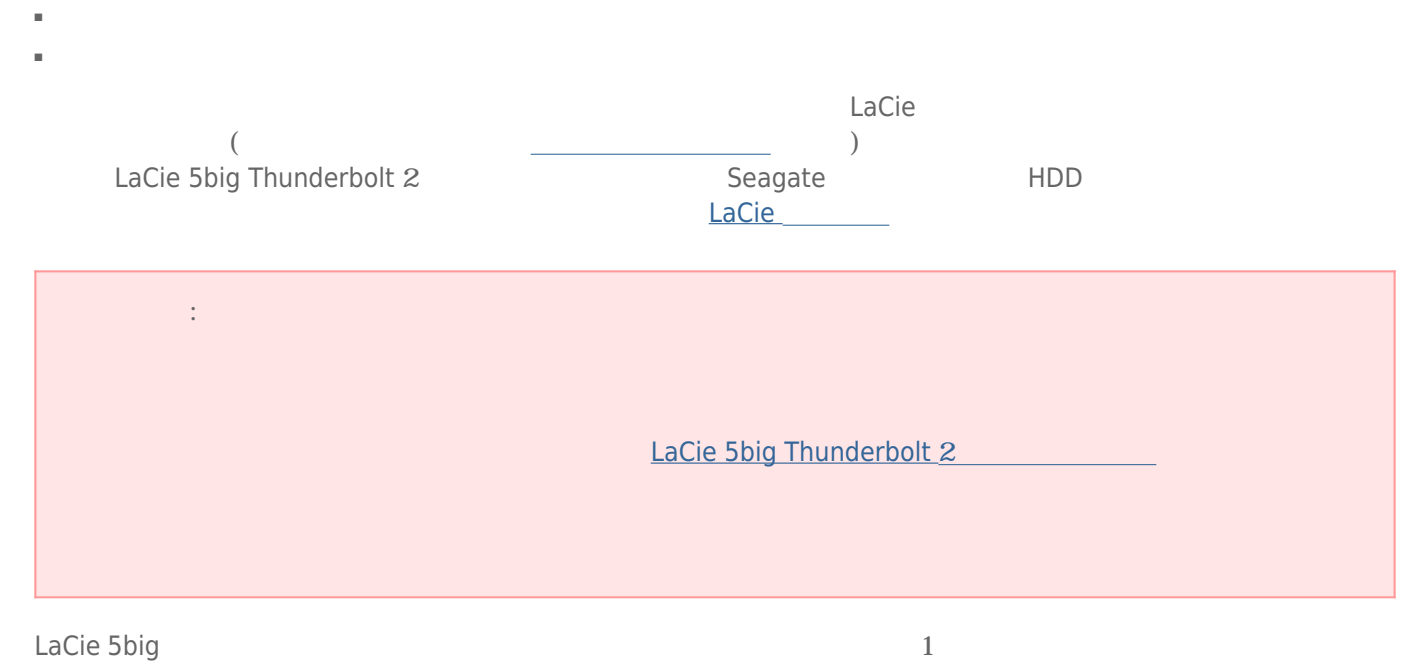

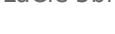

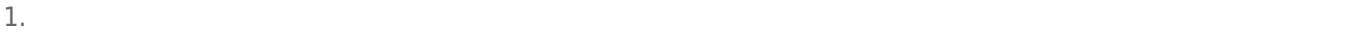

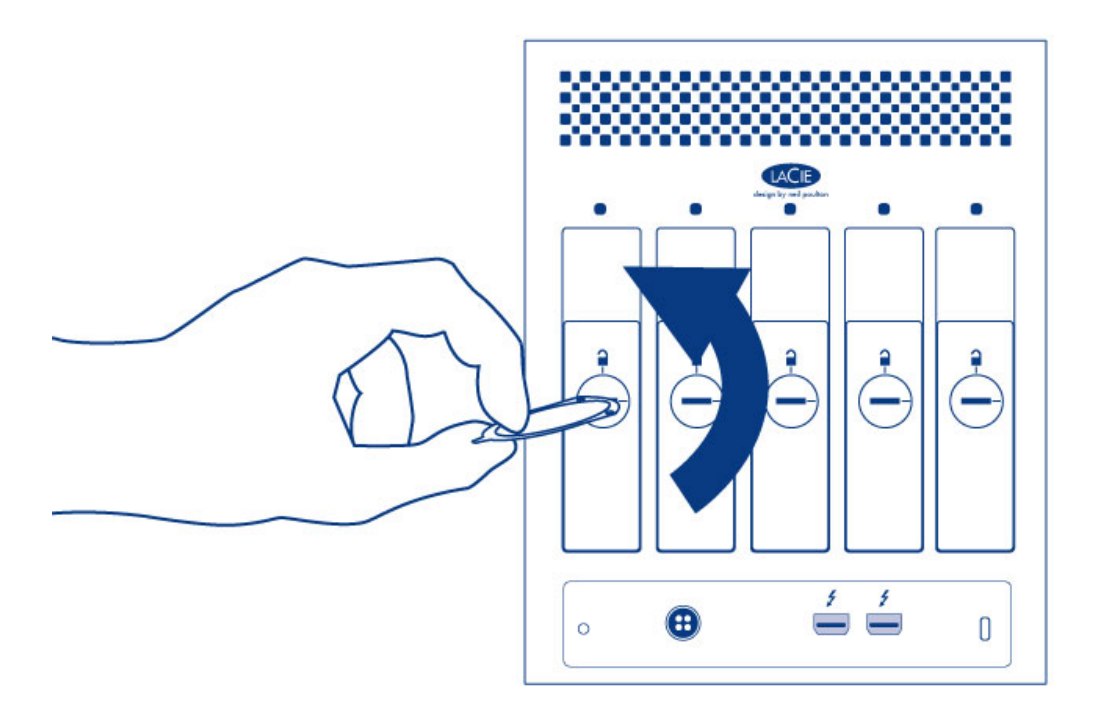

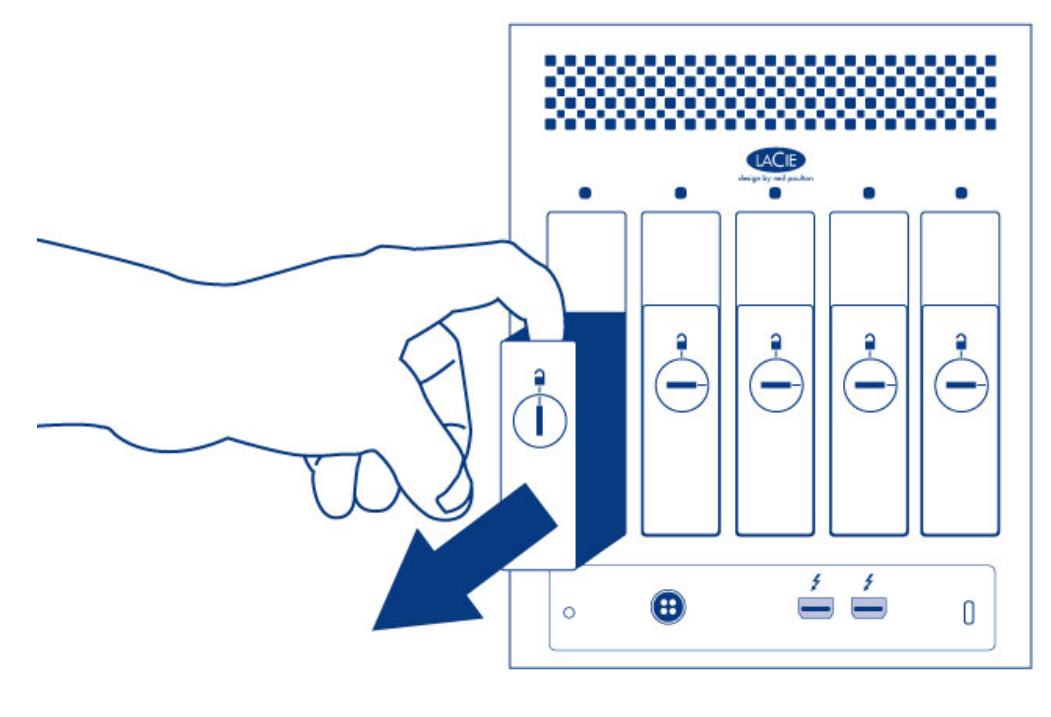

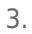

3.  $\hphantom{a}5$ 1.  $4\phantom{00}4$ 

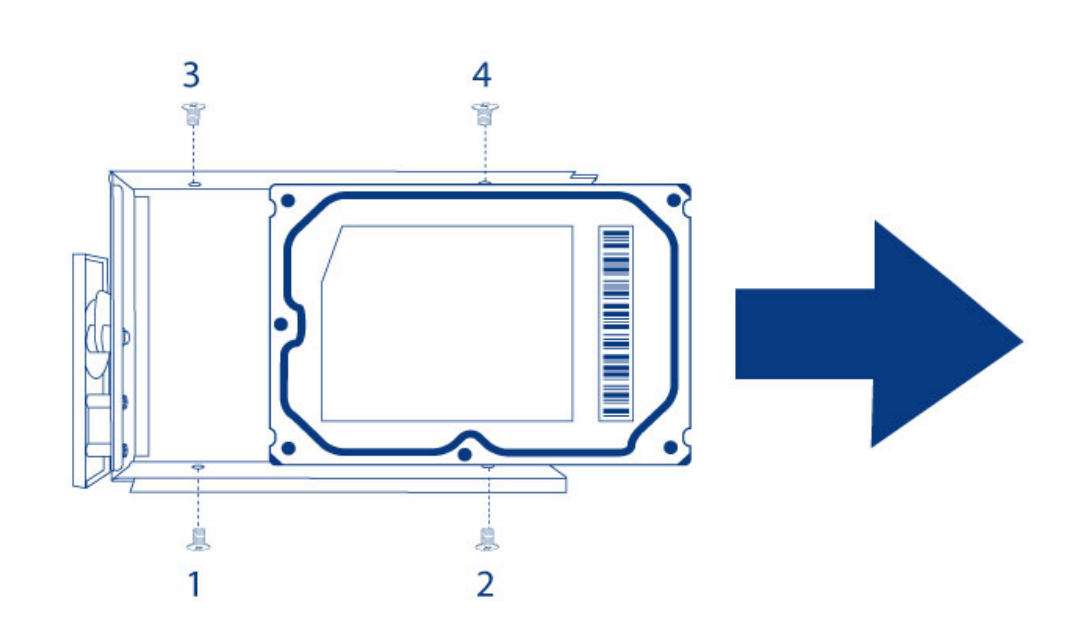

- $1.$
- $2.$
- 
- 
- -
- 
- $4$   $4$  $3. \t\t 4\t 4\t 4$
- $SATA$

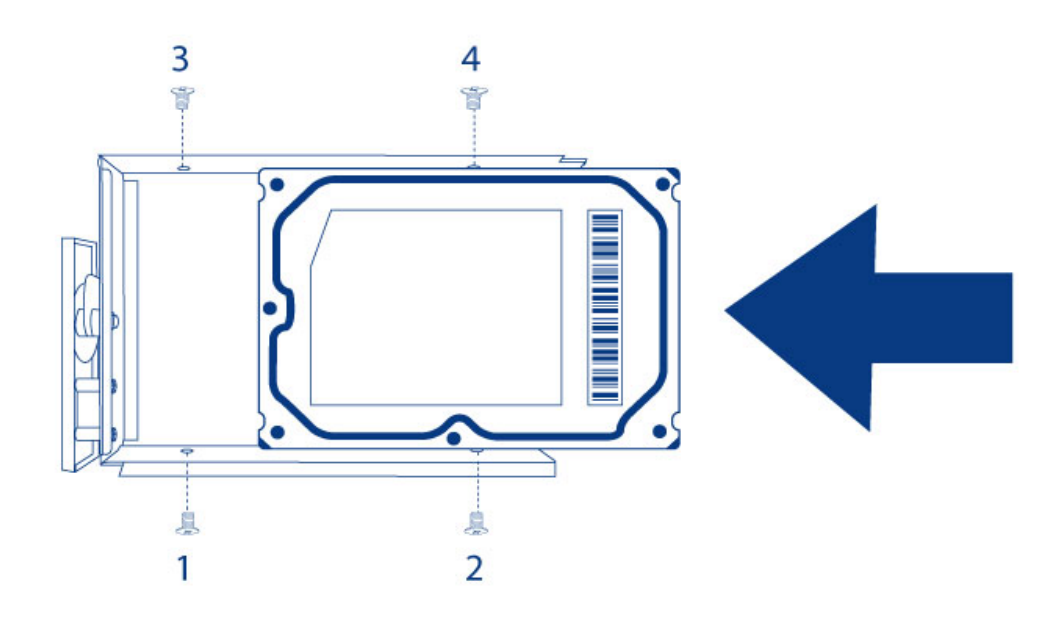

 $5.$ 

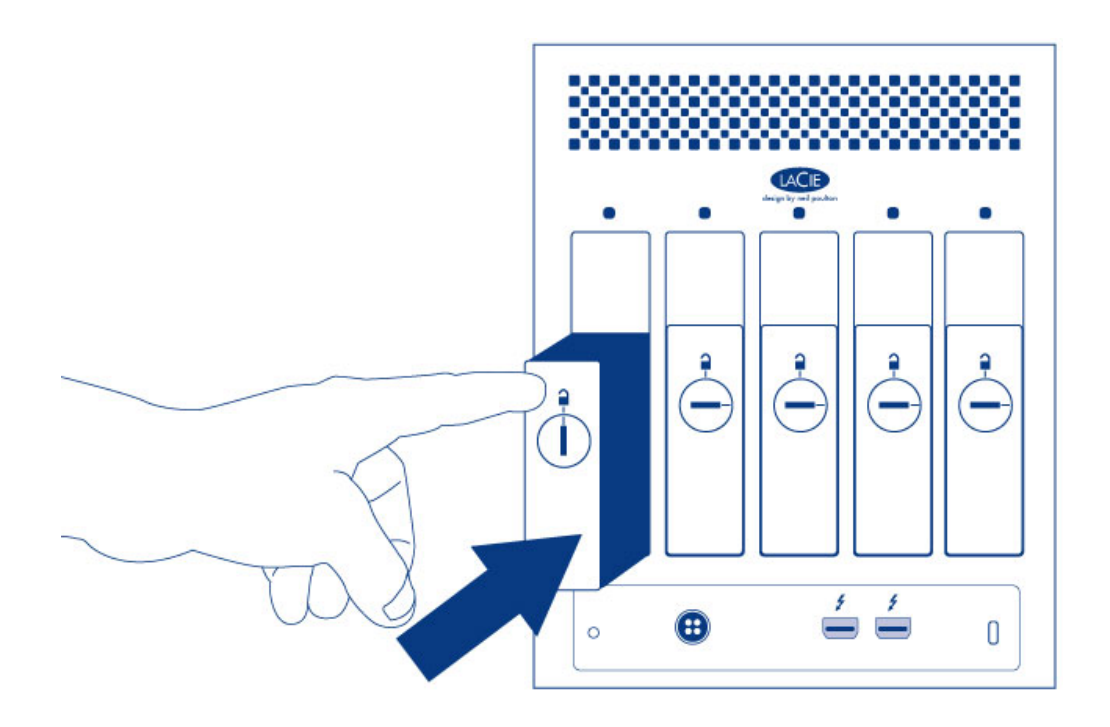

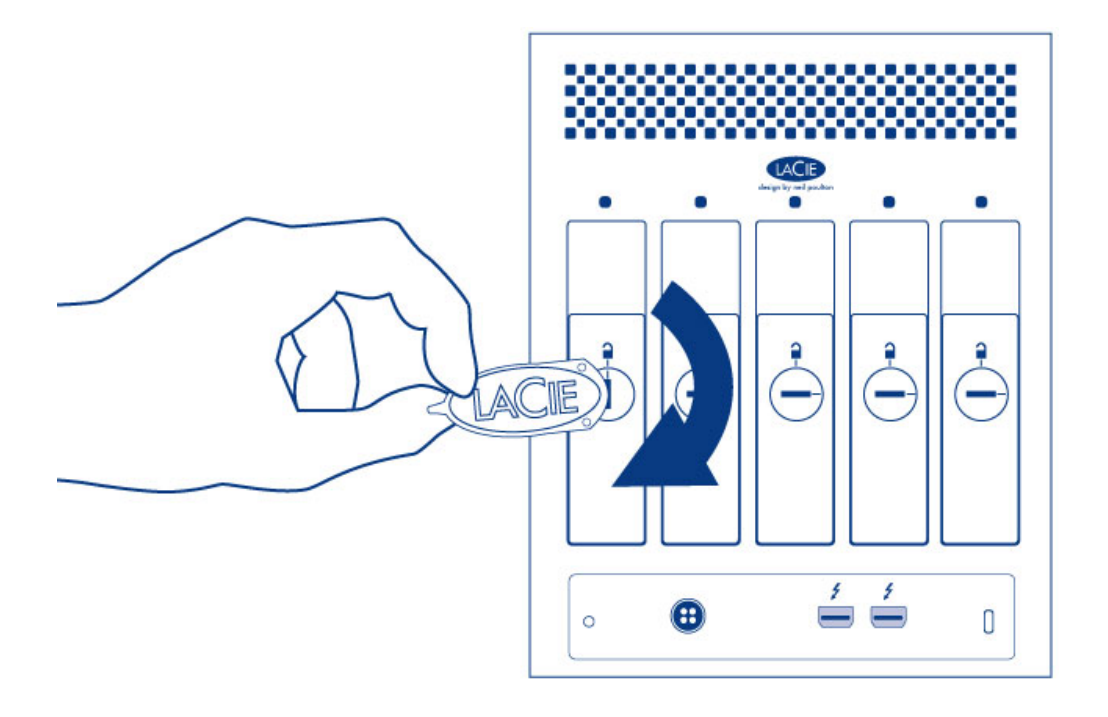

7. LaCie 5big ストレージの管理手順については、 LaCie RAID Manager ユーザー マニュアル』を参照してくだ

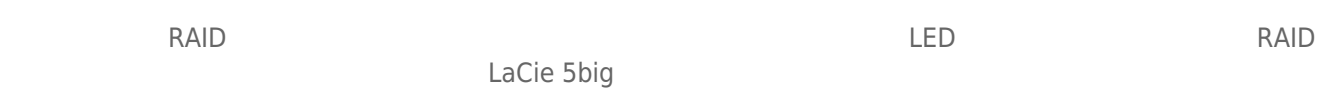

# LACIE 5BIG :

 $LaCie$  $LaCie$  (  $($ 

#### $LaCie$

 $1.$ 

2. Secondary Secondary Secondary CPU  $\subset \mathbb{C}$ PU

トライブ BILL STATE こうしゃ URL

#### www.lacie.jp/support/index.html

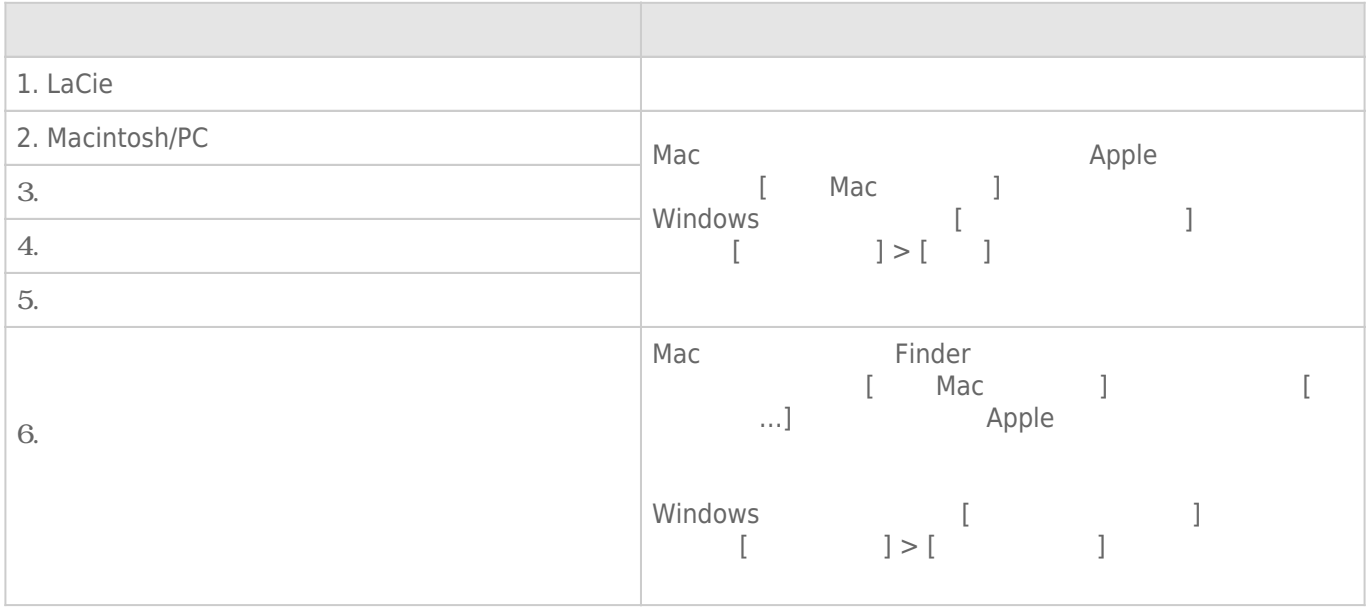

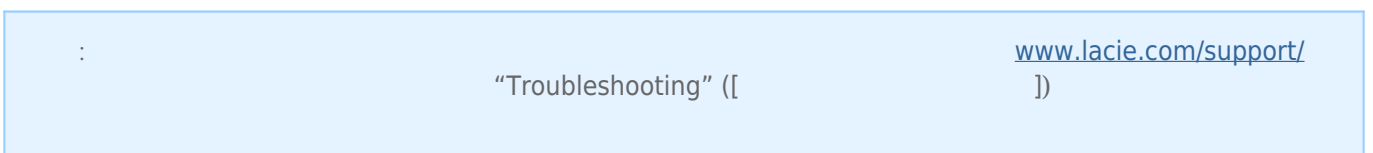

問題: ファイル転送速度が遅い。

#### **LaCie 5big Thunderbolt** 2

[Q: LaCie 5big](#page--1-0) [が正しく接続されていることを確認できますか?](#page--1-0)

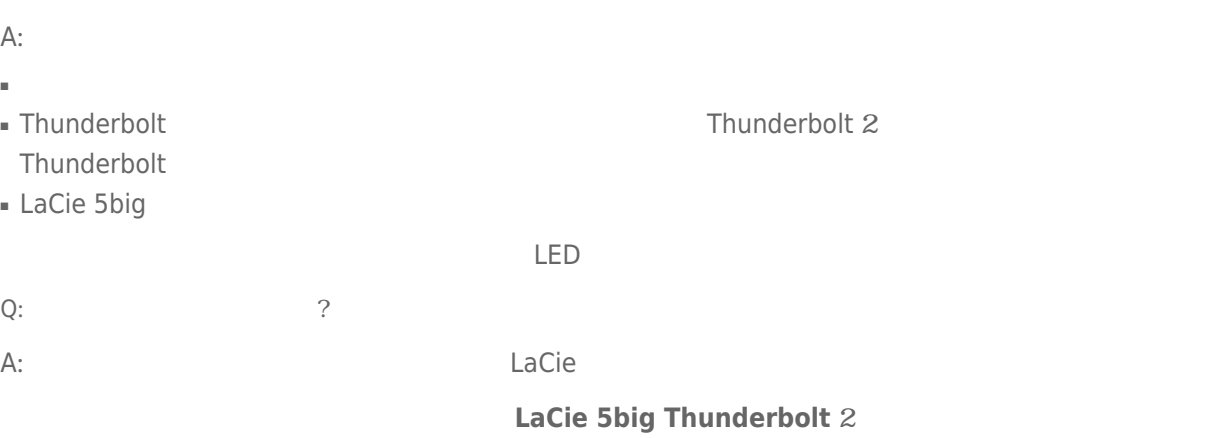

[Q](#page--1-0): [LaCie 5big](#page--1-0) 0. Faccie 5big 2. Page 2. Page 2. Page 2. Page 2. Page 2. Page 2. Page 2. Page 2. Page 2. Page 2. Page 2. Page 2. Page 2. Page 2. Page 2. Page 2. Page 2. Page 2. Page 2. Page 2. Page 2. Page 2. Page 2. Page 2

A: Thunderblot

LaCie 5big Thunderbolt 2 ユーザー マニュアル 42

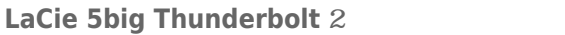

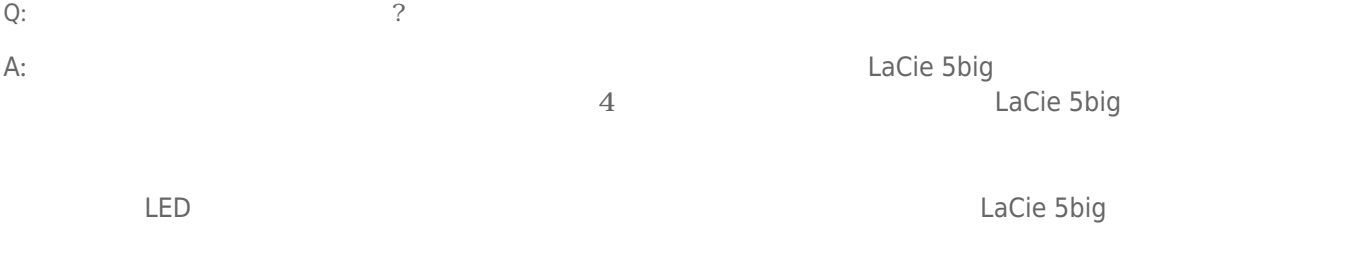

#### LaCie 5big Thunderbolt 2

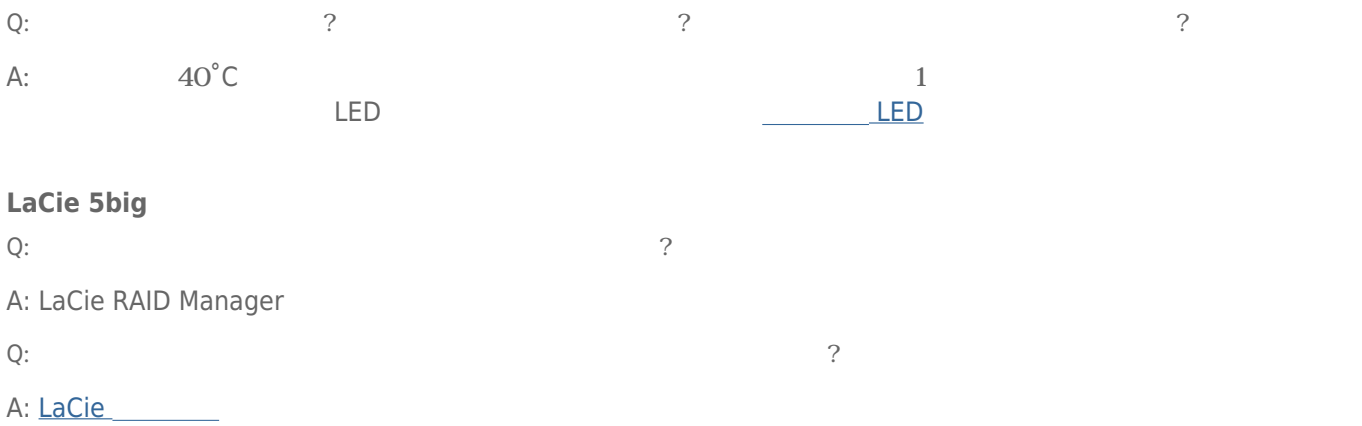

# : Thunderbolt 2

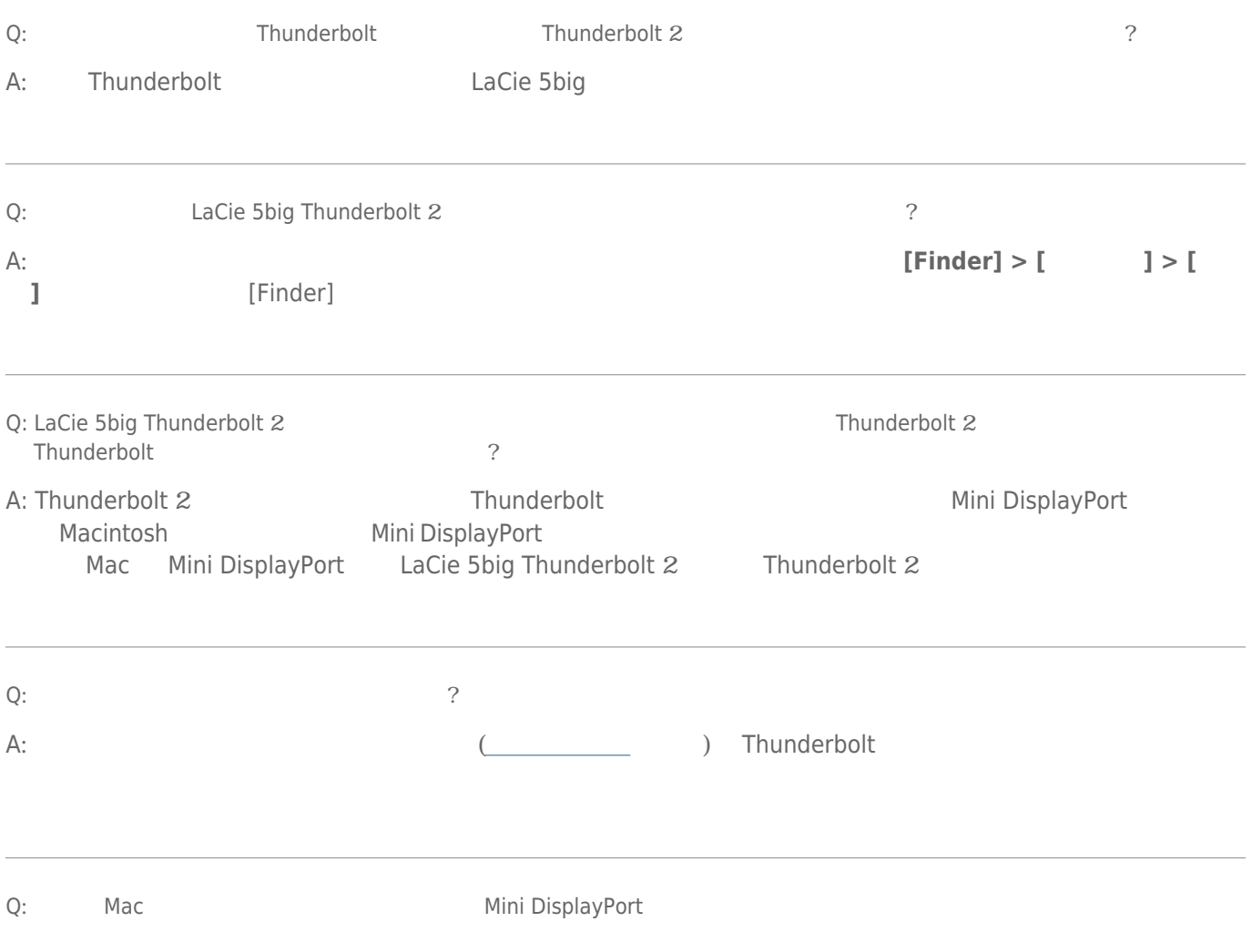

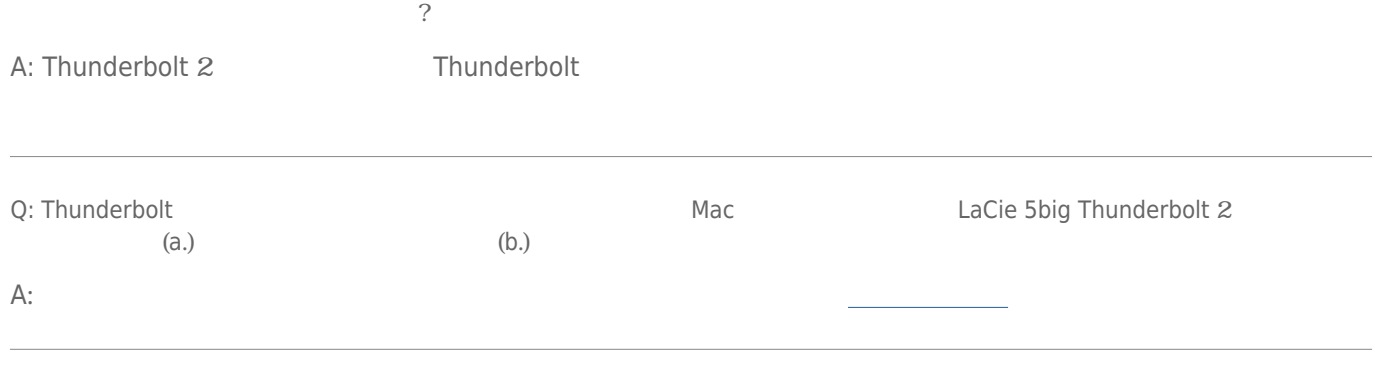

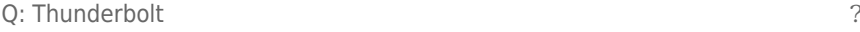

#### A:

- Thunderbolt
- Thunderbolt
- Thunderbolt 10
- それでもボリュームが認識されない場合、コンピュータを再起動して、もう一度接続し直してください。
	- Time Machine

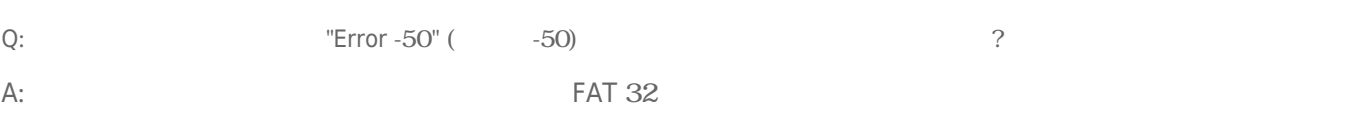

#### $? <$  > / \ :

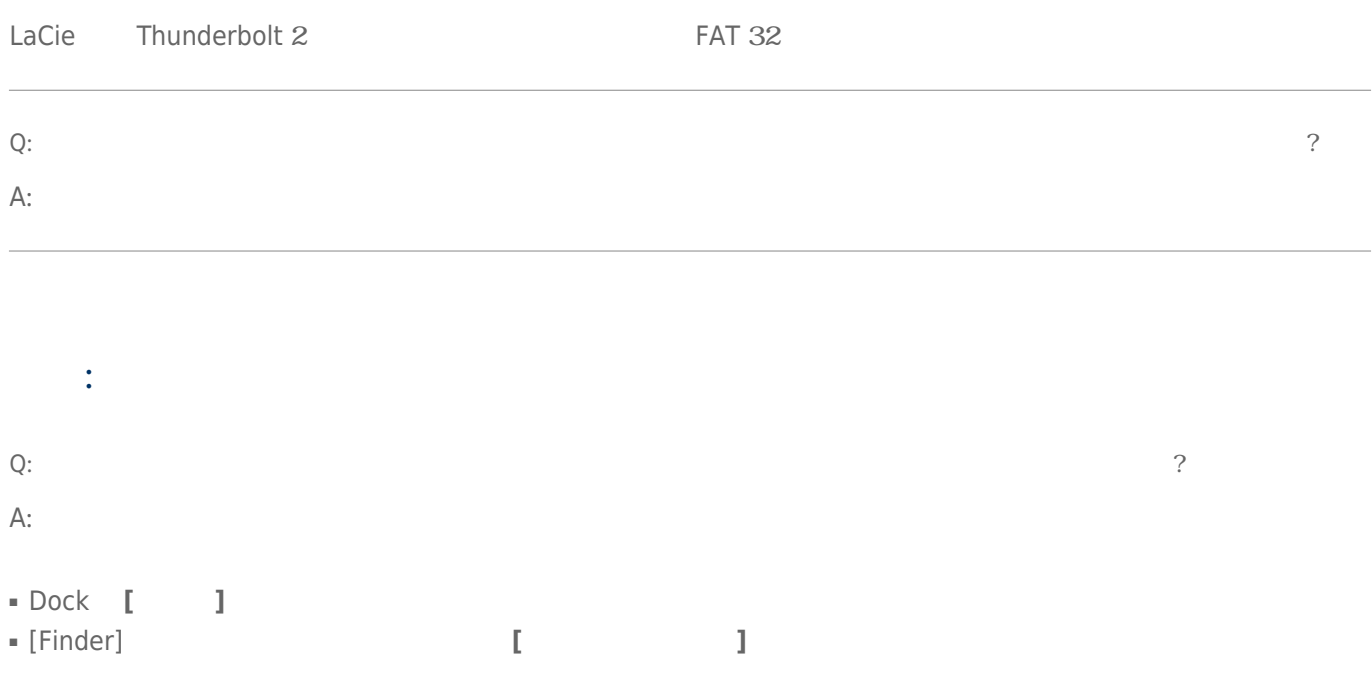

## : LaCie 5big Thunderbolt  $2$ Thunderbolt

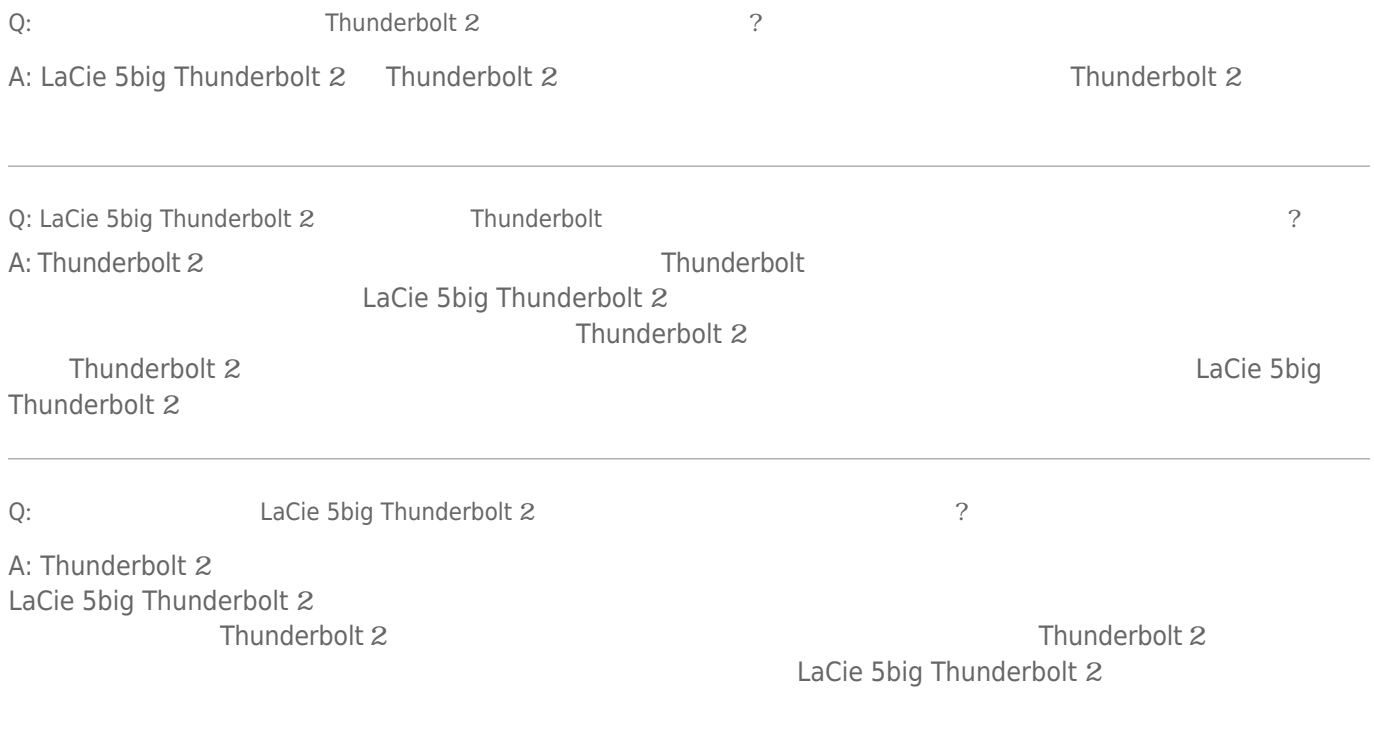

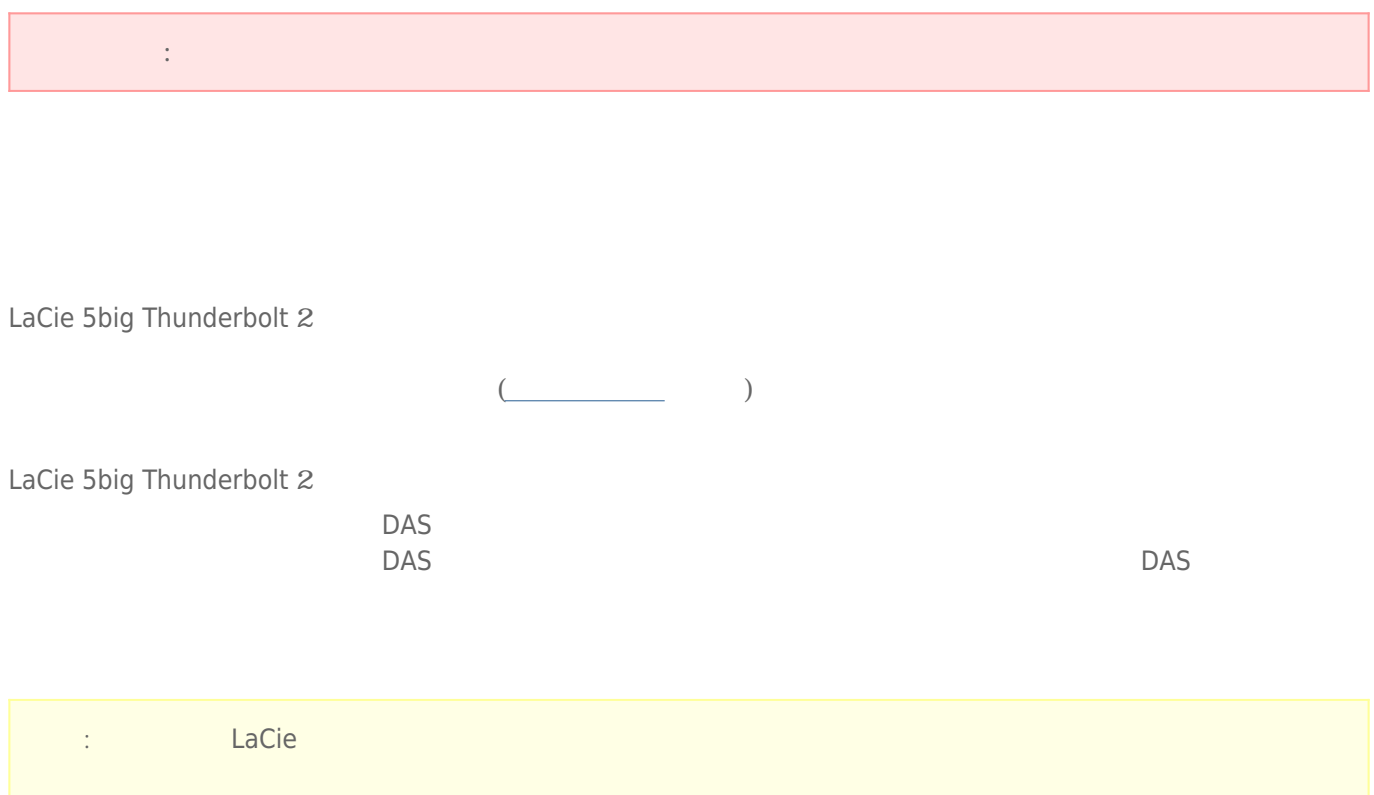

LaCie 5big Thunderbolt 2 100 **240 VAC** 50/60 Hz 150W

# $($ **注意:** 電源装置の修理を試みないでください。内部には感電の危険があります。 保証期間中に電源装置が故障 LaCie

#### Fans

- **警告:** カバーを開いてファンの確認や修理を試みないでください。特に筐体の電源がオンのときには絶対に避けて
- デバイスの保証が無効になります。 ■ 可動部品により深刻な負傷をする恐れがあります。

LaCie 5big Thunderbolt 2

#### LaCie 5big Thunderbolt 2

2 LaCie 5big Thunderbolt 2 LaCie 5big Thunderbolt 2 0 0 0 3 LaCie 5big Thunderbolt 2

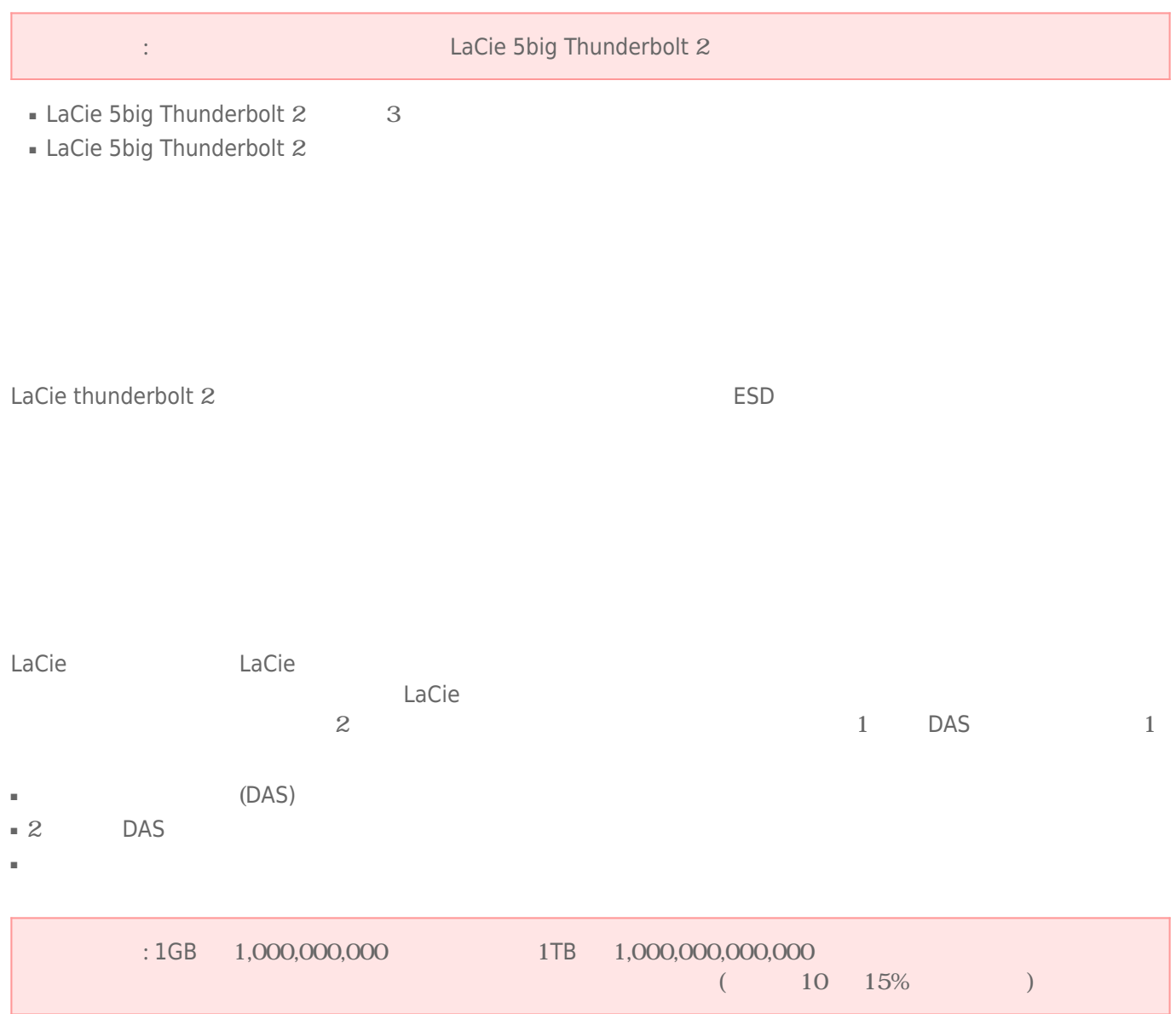

 $LaCie$ 

■ 弊社が定める保証期間(本製品ご購入日から起算されます)内に適切な使用環境で発生した本製品の故障に限り、

■ 以下の場合には、保証対象外となります。  $1.$ 2.  $\blacksquare$  $3.$  $4.$ 

5.  $\frac{1}{\sqrt{2}}$ 

 $6.$  $7.$ 

 $8.$ 

 $9.$ 

10.

■ 修理のご依頼は、保証書を本製品に添えて、お買い上げの販売店にお持ちいただくか、弊社修理センターに送付

- 弊社修理センターへご送付いただく場合の送料はお客様のご負担となります。また、ご送付いただく際、適切な
- 
- 修理・もしくは同機種での交換ができない場合は、保証対象製品と同等またはそれ以上の性能を有する他の製品
- 有償、無償にかかわらず修理等により交換された本製品またはその部品等は返却いたしかねます。
- $\blacksquare$
- 故障とは、本製品が本製品の仕様に定める通りに機能しないことを指します。外観損傷(本製品の傷や破損)に

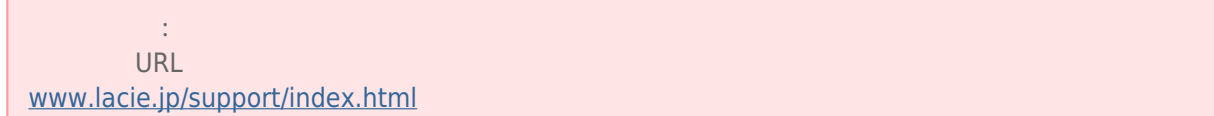

■ 本製品の故障について、弊社に故意または重大な過失がある場合を除き、弊社の債務不履行及び不法行為等の損

■ 本製品の故障に起因する派生的、付随的、間接的および精神的損害、逸失利益、ならびにデータ損害の補償・復

■ 保証書は、日本国内においてのみ有効です。保証書は再発行しませんので、大切に保管してください。また、海

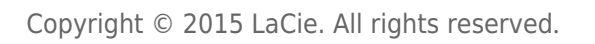

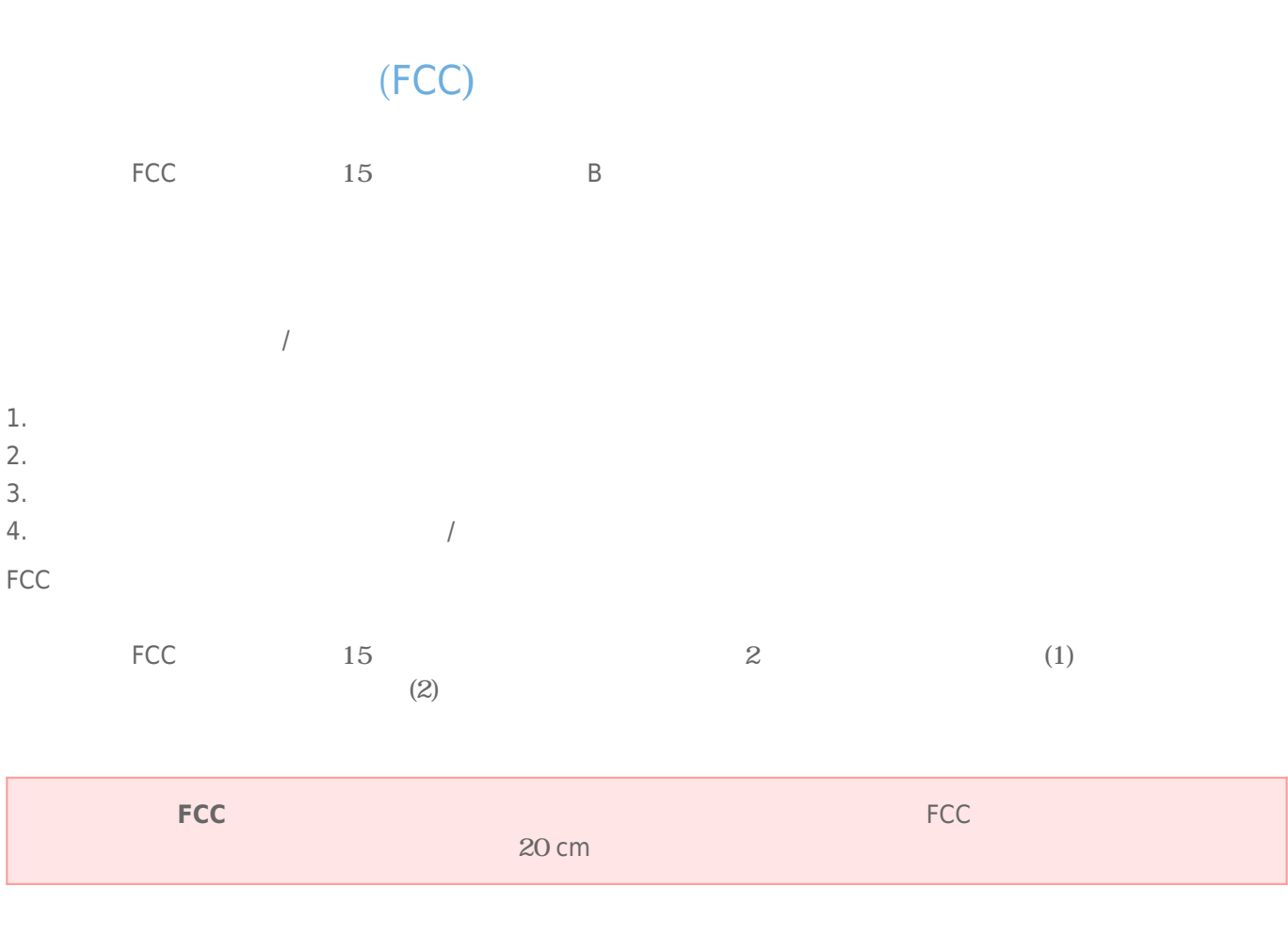

 $/$ 

## **WEEE**

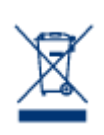

# CE <mark>CE 認証</mark>

 $\left( \begin{array}{ccc} \text{Lacie} & & \text{(2004)} \ 0.108 \text{/EC}; & \text{(2004)} \end{array} \right)$ /108/EC); 低電圧指令: 2006/95/EC

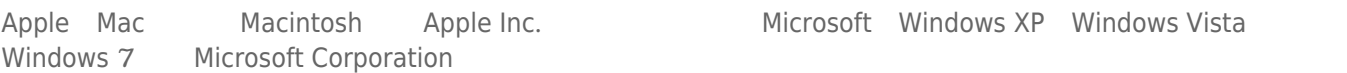

Microsoft Windows XP Windows Vista

B The Secret B Secret States (Canadian Interference-Causing Equipment Regulations)

CAN ICES-3 (B)/NMB-3(B)

 $VCCI$  ( $B$ 

LaCie CloudBox

**1** 1.Thunderbolt Thunderbolt Thunderbolt Intel Corporation